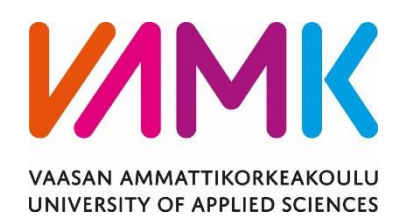

Jani Södergård

# SUNDOM SMART GRID DATAN SUO-DATUS JA TALLENNUS

Tekniikka 2016

VAASAN AMMATTIKORKEAKOULU Tietotekniikka

## **TIIVISTELMÄ**

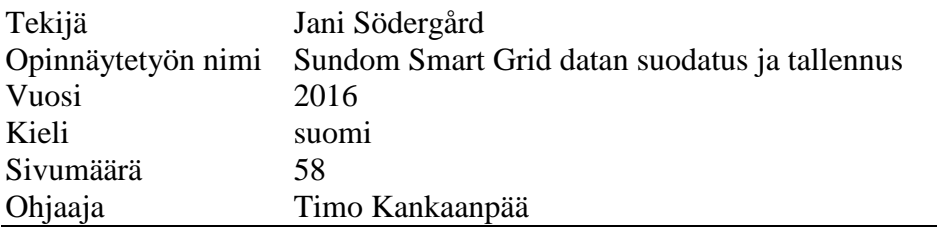

Opinnäytetyön aiheena on suunnitella ja toteuttaa ohjelma, joka suodattaa ja esittää suodatettua dataa Sundom Smart Gridistä. Opinnäytetyössä tehdyllä ohjelma pystyy suodattamaan, esittämään ja tallentamaan dataa IEC 61850-protokollaa käyttävien IDE-laitteiden aliverkosta tai pcap-tiedostosta, johon on tallennettu samankaltaisen aliverkon liikennettä.

Opinnäytetyössä käytetään hyväksi IEC 61850-9-2-standardin käyttämiä Sampled Values–arvoja. Ohjelma on koodattu käyttäen Java-ohjelmointikieltä. Ohjelma käyttää Java-kielelle tehtyä kirjastoa jNetPcap Sundom Smart Gridistä tulevien Ethernet-pakettien kaappaamiseen ja suodattamiseen. Haluttujen arvojen suodattaminen Sampled Valueista tapahtuu tässä työssä tehdyllä kirjastolla. Käyttöliittymä on toteutettu käyttäen Java-ohjelmointikielen graafista käyttöliittymäkirjastoa JavaFX:ää.

Avainsanat Smart Grid, IEC 61850, Java, Ethernet, Sampled Values, jNetPcap, JavaFX, pcap-tiedosto

#### VAASAN AMMATTIKORKEAKOULU UNIVERSITY OF APPLIED SCIENCES Tietotekniikka

## **ABSTRACT**

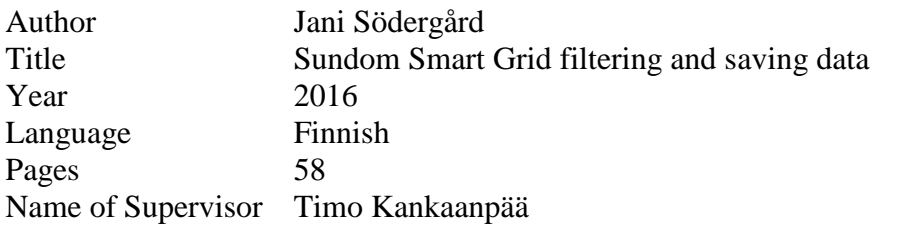

The subject of this thesis is to plan and develop program for filtering and saving data from the Sundom Smart Grid. The program made in this thesis can be used to filter, show and save data from subnetwork of IED devices or from pcap-file which has saved traffic from same kind of subnetwork.

Program is programmed using Java coding language and takes advantage of IEC 61850 Sampled Values. The program uses Java library jNetPcap to capture and filter ethernet packets from Sundom Smart Grid. The values wanted from the IEC 61850 SV ethernet packets are filtered using library made in this thesis. Graphical User Interface has been programmed using JavaFX library.

## **SISÄLLYS**

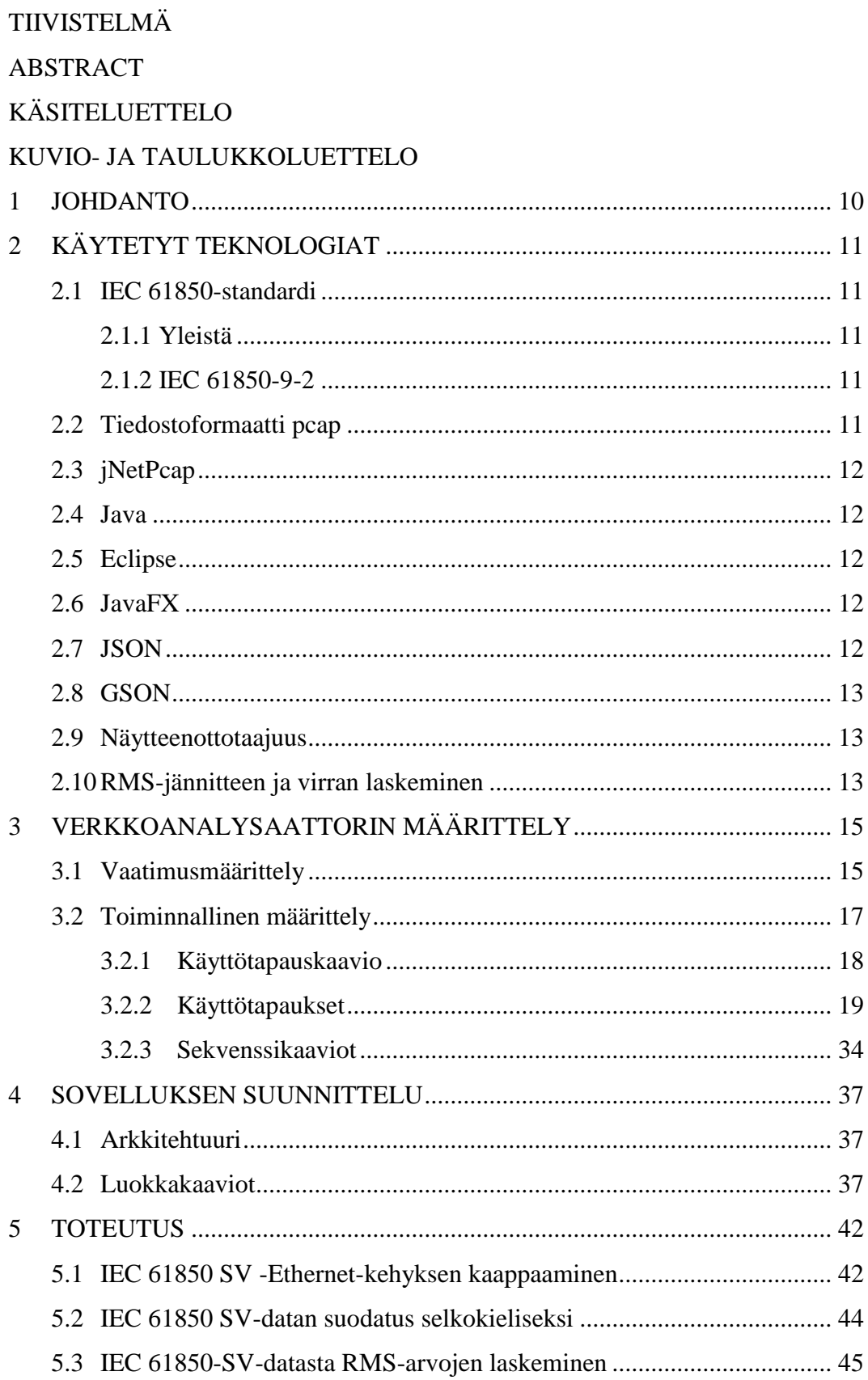

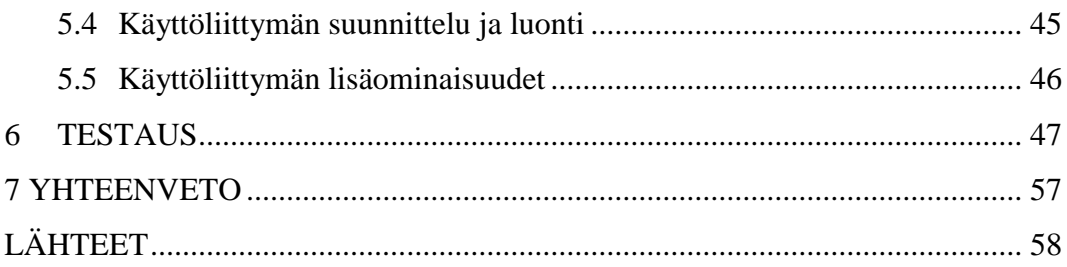

## **KÄSITELUETTELO**

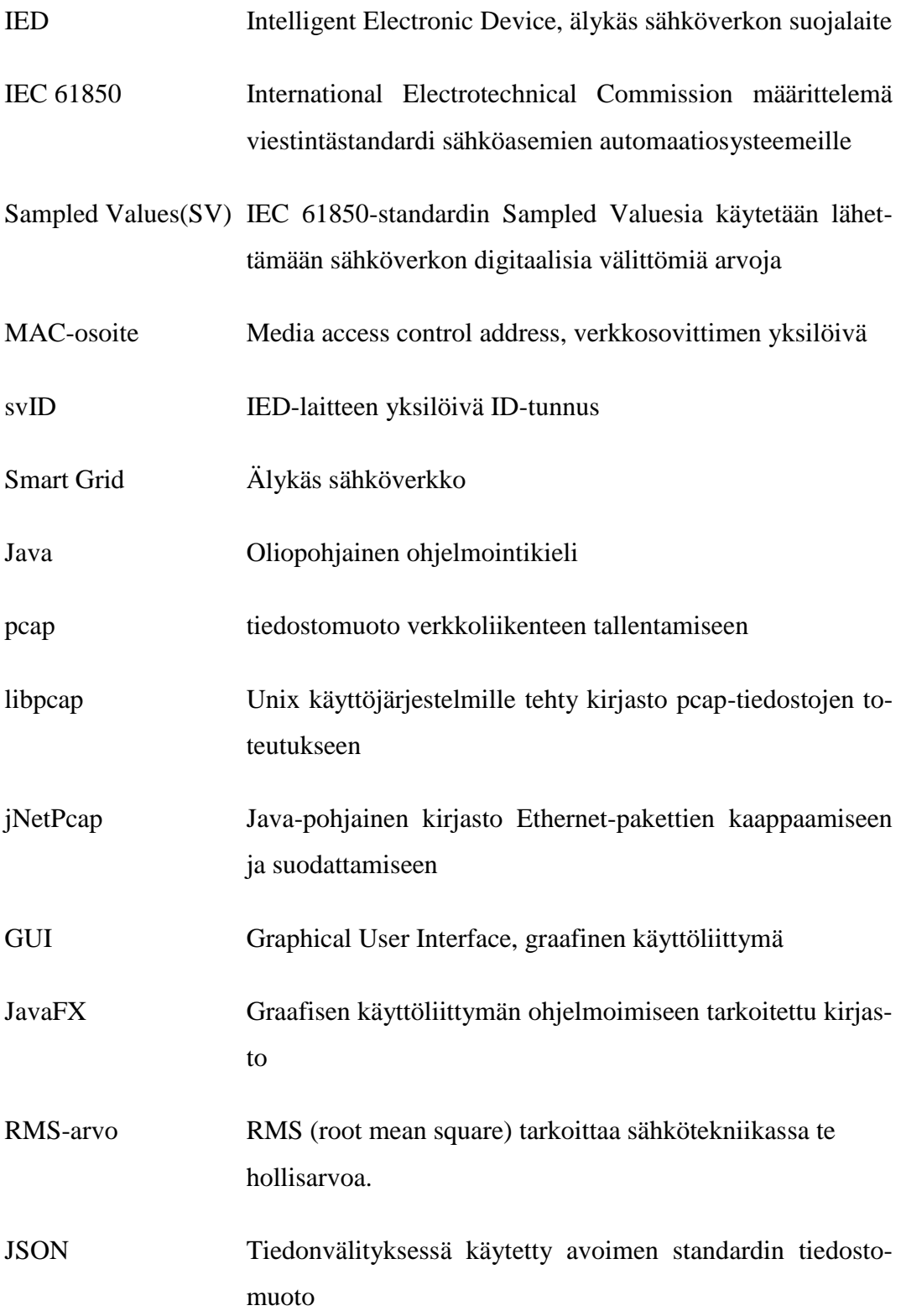

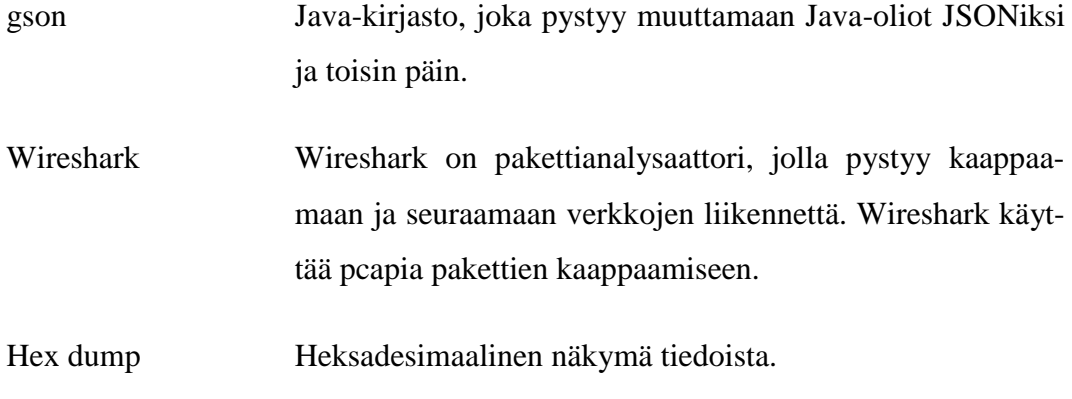

## **KUVIO- JA TAULUKKOLUETTELO**

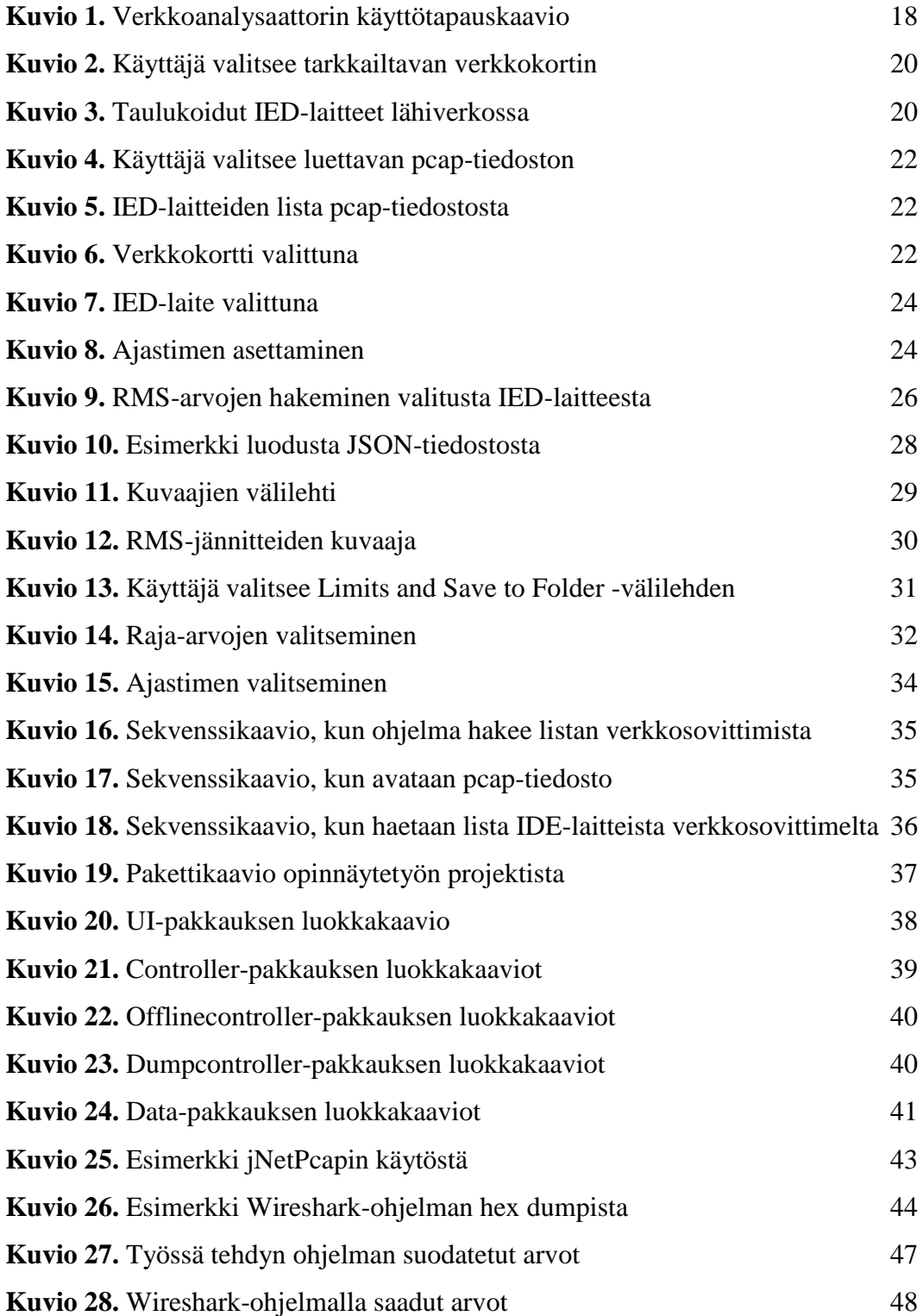

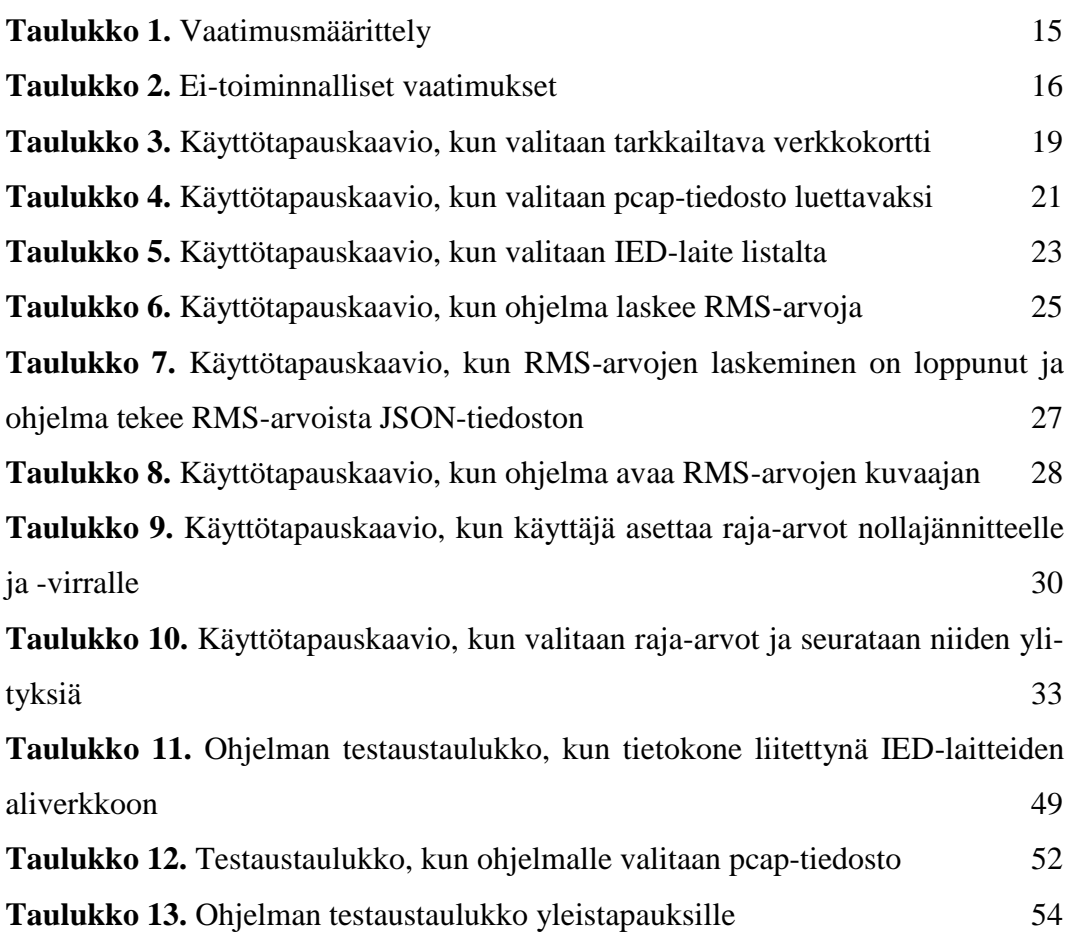

#### <span id="page-9-0"></span>**1 JOHDANTO**

Opinnäytetyö perustuu Sundom Smart Grid –tutkimushankkeesta saatuun sähköverkon mittausdataan. INKA –ohjelman kautta rahoitetussa hankkeessa Vaasan seudun energia-alan toimijat Vaasan Sähkö –konserni, ABB, Anvia ja Vaasan Yliopisto kehittävät älyverkkoratkaisuja. Työn tarkoituksena on tehdä ohjelma, joka pystyy kaappaamaan ja suodattamaan sähköverkon broadcast-streameista kaiken mittausdatan eli IEC 61850 Sampled Values protokollan–paketit.

Työn tavoitteena on suodattaa ja taulukoida SV-paketeista eri mittauspisteet ja hakea tarvittavat mittausarvot. Työhön kuuluu myös käyttöliittymän suunnittelu ja toteutus. Ohjelmalla käyttäjä voi valita haluamansa mittauspisteen eli IDE-laitteen ja saa reaaliaikaista suodatettua dataa mittauspisteestä.

Työn suurin haaste on suodattaa kaapatuista SV-paketeista haluttuja arvoja, kuten jännite-, virta- ja laatuarvoja. Työssä käytetty jNetPcap Java-kirjasto kaappaa pelkästään halutut Ethernet-paketit. Itse pakettien suodatus tapahtuu itse tehdyllä kirjastolla.

Toteutettu ohjelma kytketään IED-laitteiden kanssa samaan lähiverkkoon. Kyseinen IED-laitteiden lähiverkko on yksisuuntainen, joten ohjelma ainoastaan vastaanottaa dataa, eikä lähetä mitään takaisin IED-laitteille.

### <span id="page-10-0"></span>**2 KÄYTETYT TEKNOLOGIAT**

#### <span id="page-10-1"></span>**2.1 IEC 61850-standardi**

#### <span id="page-10-2"></span>**2.1.1 Yleistä**

IEC 61850 on International Electrotechnical Commission määrittelemä viestintästandardi sähköasemien automaatiojärjestelmille. Standardi kuvaa viestinnän MMS:n (Manufacturing Message Specification), GOOSEn (Generic Object Oriented Substation Event) ja SMV:n (Sampled Measured Values) avulla. Kyseiset protokollat toimivat Ethernet-verkon kautta tai sähköasemien lähiverkossa. /3/ Tämä opinnäytetyö keskittyy ainoastaan SMV-protokollan hyödyntämiseen.

Standardin tärkeimpänä tavoitteena on se, että eri valmistajien suojareleet pystyvät kommunikoimaan keskenään ja ovat yhteensopivia.

#### <span id="page-10-3"></span>**2.1.2 IEC 61850-9-2**

IEC 61850-9-2 on osa IEC 61850-standardia, joka käsittää SV-arvojen lähettämistä yli lähiverkossa toisin sanoen yli ISO/IEC 802-3 verkon yli. SV-arvot ovat lähtöisin jännite- ja virtamuuntajien ulostuloista, jotka ovat yleensä releissä ja IEDlaitteissa. Standardi esittää kyseisten ulostulojen digisointia ja lähettämistä yli lähiverkossa.

#### <span id="page-10-4"></span>**2.2 Tiedostoformaatti pcap**

Tiedostoformaatti pcap (packet capture) sisältää verkkoliikennedataa. Verkkoliikennettä yleensä tallennetaan pcap-tiedostoon suoraan tarkkailemalla verkkokortissa liikkuvaa dataa. Unix-käyttöjärjestelmille on tehty kirjasto nimeltään libpcap, joka käyttöönottaa pcap-tiedostoformaatin kyseisille käyttöjärjestelmille. Windows-käyttöjärjestelmille on tehty oma pcap-kirjasto nimeltään WinPcap, joka on siirretty valmiina olevasta libpcap-kirjastosta. /5/

#### <span id="page-11-0"></span>**2.3 jNetPcap**

Java-kirjasto jNetPcap on avoimen lähdekoodin kirjasto. Kirjasto sisältää Javakielelle tehdyt lähes kaikki libpcap-kirjaston komennot ja sisältää joukon tietoliikenneprotokollia. Kirjastolla pystyy myös purkamaan kaapattuja verkkoliikennepaketteja reaaliaikaisesti. Opinnäytetyössä käytetään kirjaston 1.3.0 versiota Windows 32-bit alustalle. /2/

#### <span id="page-11-1"></span>**2.4 Java**

Java on oliopohjainen ohjelmointikieli. Ohjelmointikielenä Java on laitteistoriippumaton, joten Javalla ohjelmoidut ohjelmat pitäisi periaatteessa toimia käyttöjärjestelmästä ja laitteistosta riippumatta samalla lailla. /1/

#### <span id="page-11-2"></span>**2.5 Eclipse**

Opinnäytetyössä käytettiin Eclipseä ohjelmointiympäristönä. Työn ohjelma päätettiin tehdä Java-kielellä, johon Eclipse sopeutuu hyvin.

#### <span id="page-11-3"></span>**2.6 JavaFX**

JavaFX on joukko grafiikka- ja mediapakkauksia. JavaFX:n avulla ohjelmistokehittäjä pystyy suunnittelemaan, ohjelmoimaan ja testaamaan työpöytäsovelluksia, jotka toimivat eri alustoilla.

JavaFX on ohjelmoitu Java API:na, joten JavaFX-ohjelmakoodia pystyy viittaamaan mihin tahansa Java-kirjastoon. Tässä opinnäytetyössä viitattu Java-kirjasto on jNetPcap. /4/

#### <span id="page-11-4"></span>**2.7 JSON**

JSON (JavaScript Object Notation) on avoimen standardin tiedostomuoto, joka on tarkoitettu tiedonvälitykseen. JSON on riippumaton mistään erityisestä ohjelmointikielestä vaikkakin JavaScriptin nimi on osa sen koko nimeä. JSONin tiedostopääte on json. Yleisesti JSONia käytetään palvelimien ja käyttäjien välisessä eisynkronisessa kommunikaatiossa. /6/

#### <span id="page-12-0"></span>**2.8 GSON**

Gson on Java-kirjasto, jolla pystyy muuttamaan Java-oliot JSON tiedostomuotoon. Muuntaminen onnistuu myös toisin päin, JSON muodosta Java-olioksi. Kyseinen kirjasto on Googlen omistama. /7/

#### <span id="page-12-1"></span>**2.9 Näytteenottotaajuus**

Ohjelma toimii tällä hetkellä vain IED-laitteiden kanssa, jotka lähettävät 80 näytettä per jakso. IED-laitteet pystyvät myös lähettämään 256 näytettä per jakso. Opinnäytetyössä käytetyssä IED-laitteiden lähiverkossa ei ole 256 näytettä lähettäviä IED-laitteita, joten kyseistä ominaisuutta ei tehty. IED-laite, joka lähettää 256 näytettä per jakso, lähettää eri kokoisia Ethernet-kehyksiä kuin 80 näytettä lähettävät.

#### <span id="page-12-2"></span>**2.10 RMS-jännitteen ja virran laskeminen**

Kaava RMS-jännitteen V<sub>RMS</sub> vaiheesta vaiheeseen

$$
V_{RMS} = A_1 * \sqrt{\frac{3}{2}} \tag{1}
$$

, jossa A<sup>1</sup> on jännitteen jakson amplitudi eli jakson huippujännite

Yleisesti ottaen tässä opinnäytetyössä käytetyissä IED-laitteissa jakson huippujännite on noin 16,8 kiloVolttia. Tällöin RMS-jännitteeksi muodostuisi:

$$
V_{RMS} = 16.8 \, kV \cdot \sqrt{\frac{3}{2}} = 20.6 \, kV \tag{2}
$$

Kaava RMS-jännitteen V<sub>RMS</sub> nollajännitteelle on seuraava

$$
V_{RMS} = \frac{A_1}{\sqrt{2}}\tag{3}
$$

, jossa A<sup>1</sup> on jännitteen jakson amplitudi eli jakson huippujännite

Nollajännite vaihtelee opinnäytetyön IED-laitteesta laitteeseen. Esimerkkinä yhdessä laitteessa nollajännitteen huippuarvo on noin 213 Volttia. Tällöin RMSjännitteeksi muodostuisi:

$$
V_{RMS} = \frac{213 V}{\sqrt{2}} = 151 V \tag{4}
$$

Kaava RMS-virran IRMS laskemiseen

$$
I_{RMS} = \frac{I_p}{\sqrt{2}}\tag{5}
$$

, jossa I<sup>p</sup> on jakson huippuvirta

Sama kaava käy vaiheesta vaiheeseen laskemiseen ja nollavirran laskemiseen. Esimerkiksi yhden vaiheen huippuvirta on 36,8 Ampeeria. Tällöin RMS-virraksi muodostuisi:

$$
I_{RMS} = \frac{36.8 \, A}{\sqrt{2}} = 26.0 \, A \tag{6}
$$

## <span id="page-14-0"></span>**3 VERKKOANALYSAATTORIN MÄÄRITTELY**

#### <span id="page-14-1"></span>**3.1 Vaatimusmäärittely**

Tässä luvussa käydään läpi verkkoanalysaattorin toiminnalliset vaatimukset. Taulukoon on listattu halutut toiminnot, jotka toteutetaan **(Taulukko 1.).** Toiminnon kuvauksen perässä on prioriteettisarake liittyen kuvattuun toimintoon. Prioriteettinumero kertoo toiminnon tärkeyden toteutuksessa. Prioriteetti 1 tarkoittaa, että kyseisen toiminnon täytyy olla toteutettuna. Prioriteetti 2 tarkoittaa, että toiminto tulisi toteuttaa ja prioriteetti 3 tarkoitta, että toiminto olisi hyvä toteuttaa.

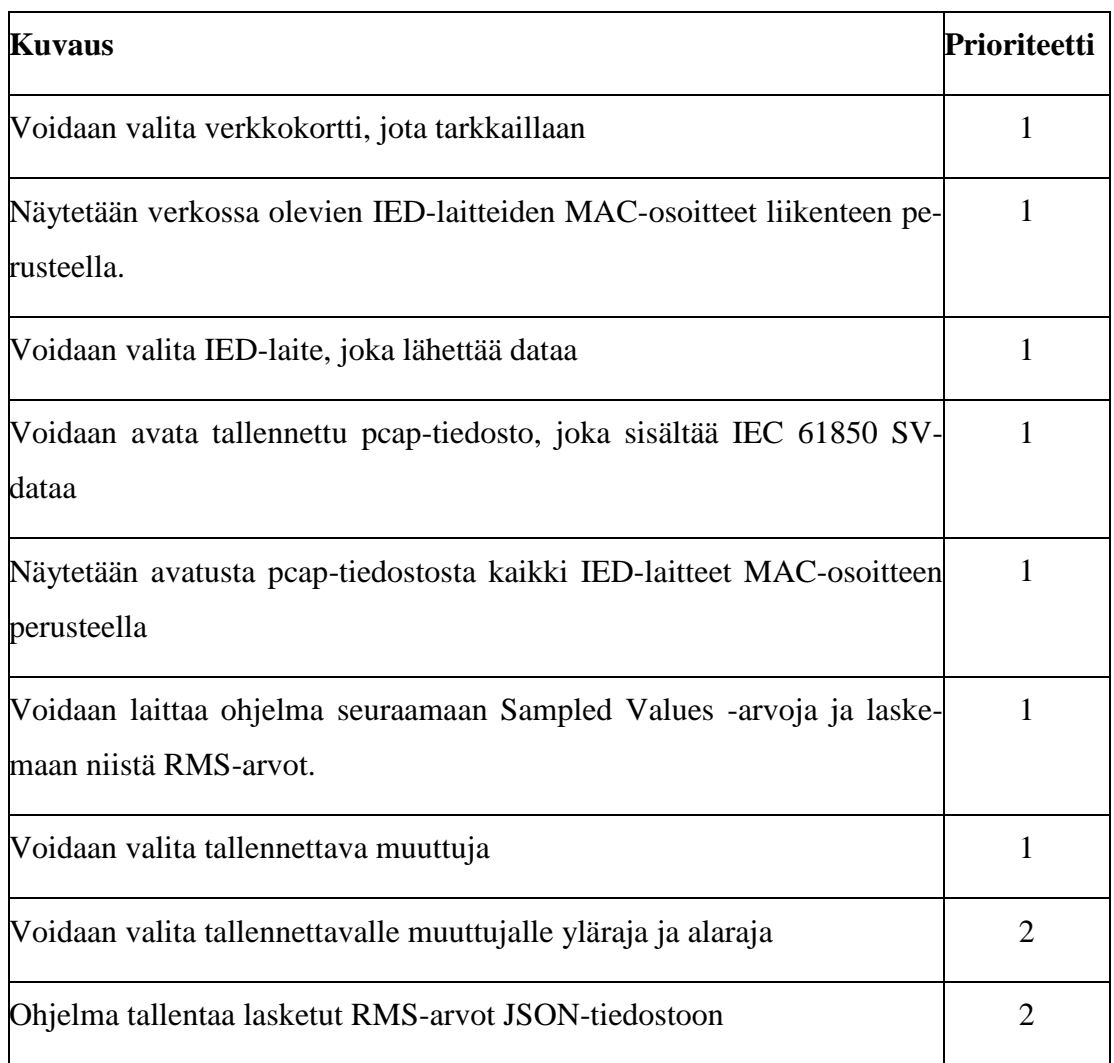

#### **Taulukko 1.** Vaatimusmäärittely

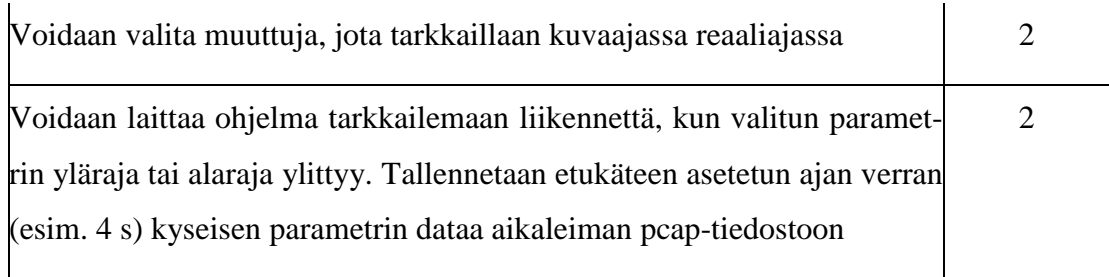

Opinnäytetyössä alustava suunnitelma oli toteuttaa kaikki 1 prioriteetin vaatimukset. Opinnäytetyön tuloksena saatiin kaikki 1-2 vaatimukset toteutettua.

Toteutetulla verkkoanalysaattorilla on myös tiettyjä ei-toiminnallisia vaatimuksia, jotka on hyvä ottaa huomioon. Ei-toiminnalliset vaatimukset liittyvät toteutetun ohjelman käytettävyyteen ja suorituskykyyn. Kyseiset vaatimukset ovat listattuna alla olevassa taulukossa **(Taulukko 2.).**

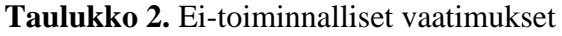

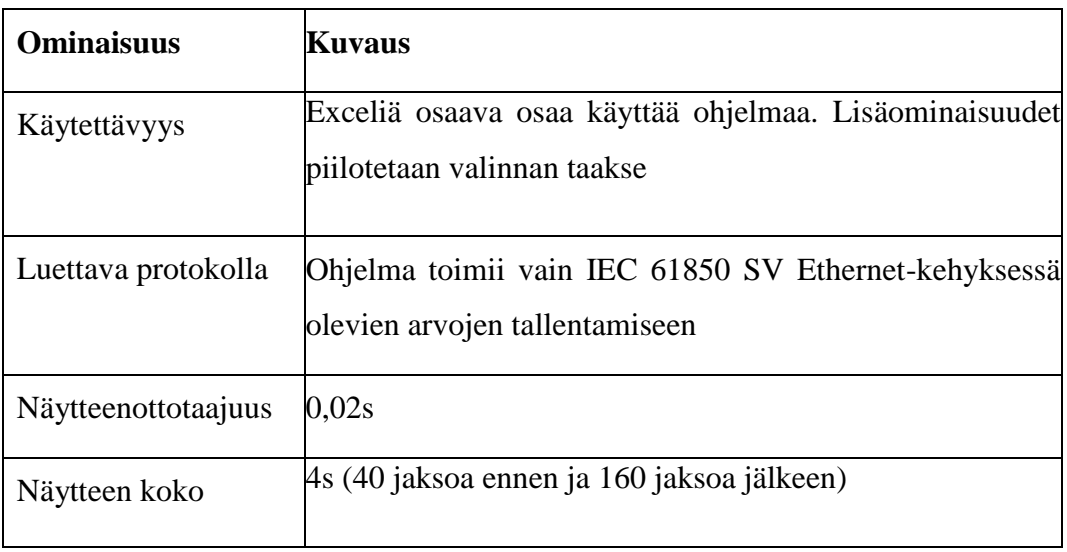

#### <span id="page-16-0"></span>**3.2 Toiminnallinen määrittely**

Tässä kappaleessa käydään läpi verkkoanalysaattorin toiminnallisen määrittelyn. Toiminnallisessa määrittelyssä kuvataan kaikki ohjelman toteuttamat toiminnot ja siihen liittyvät ulkopuoliset järjestelmät.

Toteutetulla ohjelmalla käyttäjä pystyy valitsemaan pudotusvalikosta tarkkailtavan verkkokortin tai verkkosovittimen olettaen, että käyttäjän tietokoneessa on yksi kyseisistä laitteista. Jos käyttäjä on kytkeytyneenä IED-laitteiden muodostamaan lähiverkkoon ja käyttäjä valitsee kytketyn verkkokortin pudotusvalikosta, pitäisi kyseisen lähiverkon IED-laitteet tulla näkyviin taulukkoon. Taulukosta käyttäjä näkee IED-laitteiden määrän ja niiden MAC-osoitteet ja svID:eet. Käyttäjä pystyy vaihtoehtoisesti myös antamaan valmiiksi tallennetun pcap-tiedoston, josta ohjelma käy läpi kaikki dataa lähettävät IED-laitteet samaiseen taulukkoon.

Käyttäjä pystyy valitsemaan taulukosta joko verkkokortilta tai tiedostosta saaduista IED-laitteista yhden. Valitsemastaan IED-laitteesta käyttäjä pystyy saamaan RMS-arvoja IED-laitteen jännite- ja virta-arvoista reaaliaikaisesti. Käyttäjä pystyy myös aukaisemaan kuvaajan haluamastaan IED-laitteen jännite- ja virta-arvoista ajanfunktiona.

Käyttäjällä on myös mahdollisuus asettaa tietyt raja-arvot nollajännitteelle ja virralle. Raja-arvojen syötön jälkeen käyttäjä pystyy asettamaan ohjelman tarkkailemaan IED-laitteiden nollajännitettä ja -virtaa tietyn ajan. Siinä tapauksessa, jos asetetut raja-arvot ylittyvät, ohjelma tallentaa 4 sekunnin otteen tapahtumasta pcap-tiedostoon. Käyttäjä valitsee mihin kansioon kyseiset pcap-tiedostot tallennetaan **(Kuvio 1.)**.

#### <span id="page-17-0"></span>**3.2.1 Käyttötapauskaavio**

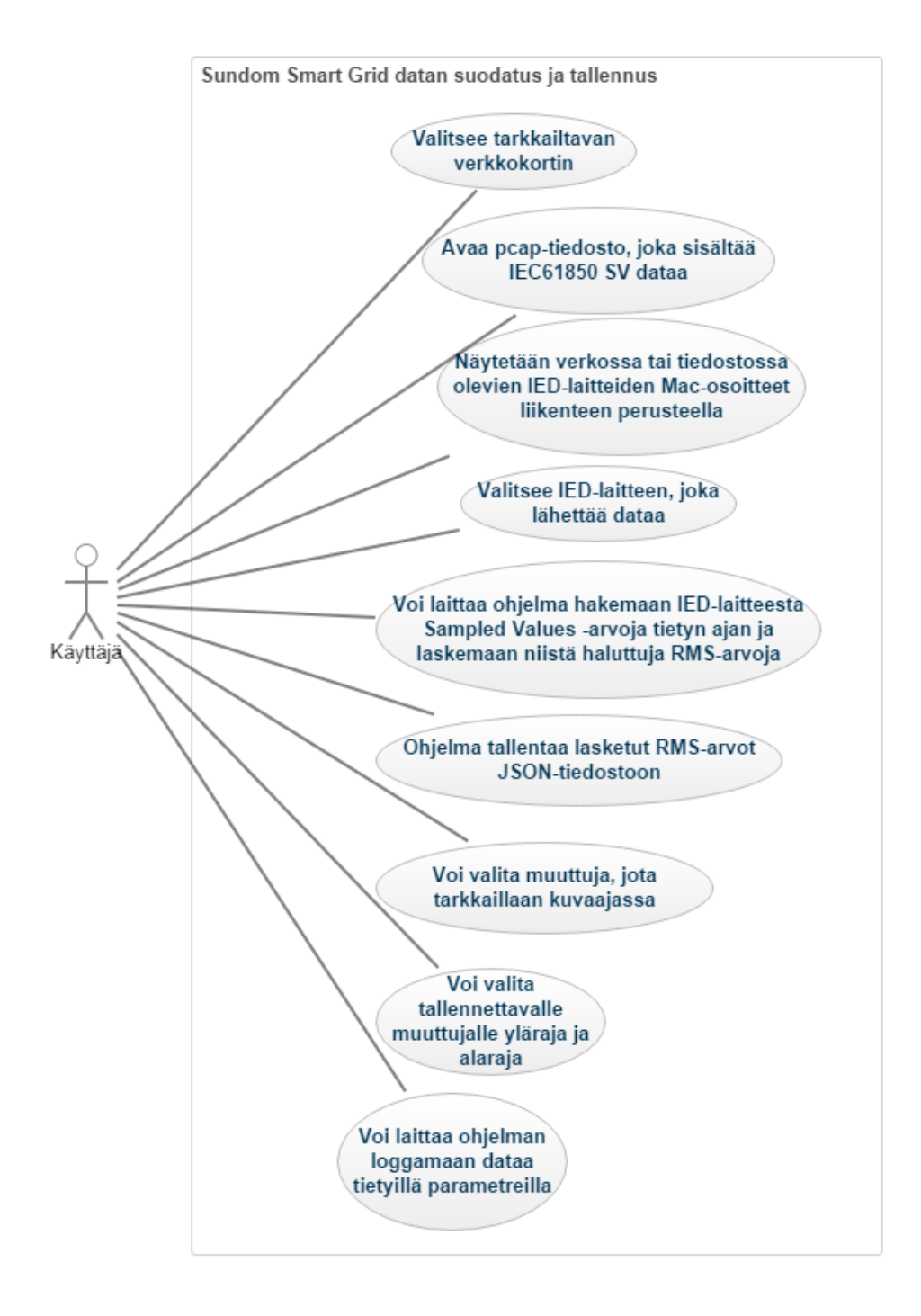

**Kuvio 1.** Verkkoanalysaattorin käyttötapauskaavio

#### <span id="page-18-0"></span>**3.2.2 Käyttötapaukset**

Tässä kappaleessa käydään läpi tiettyjä käyttötapauksia. Ajatuksena on käydä läpi hieman tarkemmin, mitä käyttäjä pystyy tekemään ohjelmalla, mitä käyttäjän pitää valita ohjelmalle ja mikä on toimintojen tulos. Poikkeustilanteet myös käydään läpi.

Ensimmäisessä käyttötapauksessa esitetään käyttötapaus, kun käyttäjä käynnistää ohjelman ja valitsee pudotusvalikosta haluamansa verkkokortin **(Taulukko 3.).** Jos käyttäjän tietokoneessa on ainakin yksi verkkokortti, pitäisi pudotusvalikosta löytyä kyseinen verkkokortti **(Kuvio 2.)**. Jos käyttäjä on valinnut verkkokortin, joka on yhteydessä IED-laitteiden lähiverkkoon, pitäisi pudotusvalikon alla olevaan taulukkoon ilmestyä kyseisen lähiverkon IED-laitteet. IED-laitteet ovat taulukoitu juoksevilla numeroilla, jotka kertovat myös IED-laitteiden määrän. Taulukosta näkee myös IED-laitteiden MAC-osoitteet ja svID:eet **(Kuvio 3.)**.

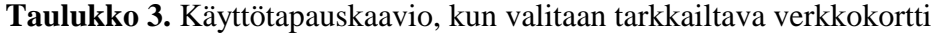

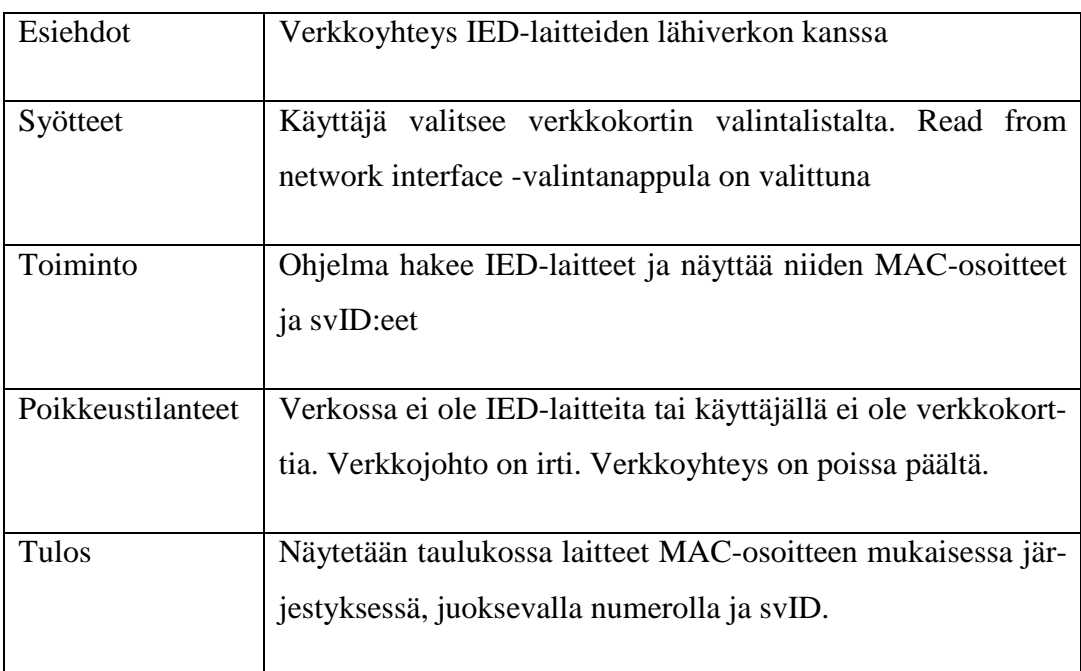

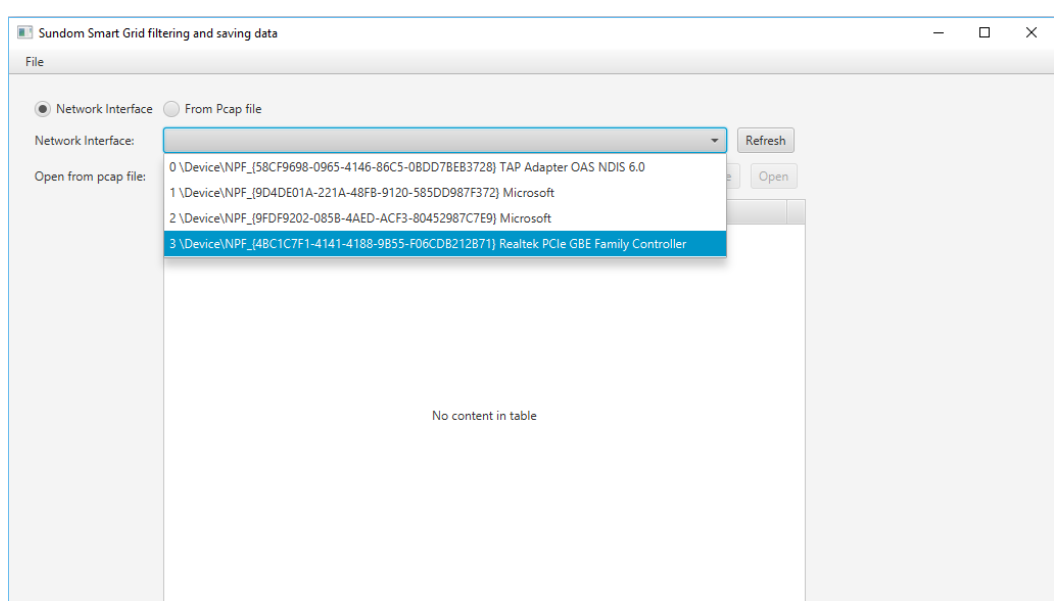

**Kuvio 2.** Käyttäjä valitsee tarkkailtavan verkkokortin

| Read from network interface | Read from pcap file  |                                                                                         |                |                |
|-----------------------------|----------------------|-----------------------------------------------------------------------------------------|----------------|----------------|
| Network Interface:          |                      | 4 \Device\NPF_{4BC1C7F1-4141-4188-9B55-F06CDB212B71} Realtek PCle GBE Family Controller |                | Refresh        |
| Open from pcap file:        |                      |                                                                                         |                | Open<br>Browse |
|                             | <b>Number</b>        | <b>Source Address</b>                                                                   | svID.          |                |
|                             | 1                    | 00:21:C1:25:DE:CA                                                                       | p'fa0          |                |
|                             | 2                    | 00:21:C1:25:DE:C0                                                                       | SVIDTR4318TUT4 |                |
|                             | 3                    | 00:21:C1:25:DE:D4                                                                       | SNDJ103MU0101  |                |
|                             | $\overline{4}$       | 00:21:C1:25:DE:B4                                                                       | SNDJ109MU0101  |                |
|                             | 5                    | 00:21:C1:25:DE:AC                                                                       | SNDJ105MU0101  |                |
|                             | 6                    | 00:21:C1:25:DE:C6                                                                       | SNDJ107MU0101  |                |
|                             | 7                    | 00:21:C1:25:DE:B6                                                                       | SNDJ110MU0101  |                |
|                             | 8                    | 00:21:C1:25:DE:C8                                                                       | SVIDTR4318TUT3 |                |
|                             | 9                    | 00:21:C1:25:DE:AE                                                                       | SNDJ106MU0101  |                |
|                             | 10                   | 00:21:C1:25:DE:BA                                                                       | SNDE1Q01MU0101 |                |
|                             | 11                   | 00:21:C1:25:DE:B2                                                                       | SNDJ108MU0101  |                |
|                             | 12                   | 00:21:C1:25:DE:BC                                                                       | SNDE103MU0101  |                |
|                             | 13                   | 00:21:C1:25:DE:B8                                                                       | SNDJ111MU0101  |                |
|                             | 14                   | 00-21-C1-25-DE-AP                                                                       | CNIDI104MU0101 |                |
|                             |                      | RMS Values Phases Graphs Limits and Save to Folder                                      |                |                |
|                             | RMS Voltage Phase A: | v<br>B:<br>v                                                                            | C:<br>V<br>N:  | $\mathsf{V}$   |
|                             | RMS Current Phase A: | B:<br>А<br>А                                                                            | C:<br>A<br>N:  | А              |

**Kuvio 3.** Taulukoidut IED-laitteet lähiverkossa

Seuraavassa käyttötapauksessa käydään läpi tilanne, kun käyttäjä valitsee ohjelmalle pcap-tiedoston luettavaksi **(Taulukko 4.)**. Käyttäjä valitsee ohjelman ollessa auki, Read from pcap file -vaihtoehdon. Tämä aktivoi Open ja Browsenappulat ja painaa Browse-nappulaa. Tällöin käyttäjä etsii tietokoneeltaan pcaptiedostoja, joissa on mahdollisesti IED-laitteiden IEC 61850-SV -liikennettä **(Kuvio 4.)**. Tiedoston ollessa valittuna, ohjelma hakee pcap-tiedostosta kaikki löytämänsä IED-laitteet ja laittaa ne taulukkoon **(Kuvio 5.)**.

| Esiehdot          | Käyttäjä on pcap-tiedosto valmiina tallennettuna tietokoneel-<br>le                                            |
|-------------------|----------------------------------------------------------------------------------------------------|
| Syötteet          | Käyttäjä valitsee Read from pcap file -valintanappulan.<br>Käyttäjä valitsee luettavan pcap-tiedoston.         |
| Toiminto          | Ohjelma hakee IED-laitteet ja näyttää niiden MAC-osoitteet<br>ja svID:eet.                                     |
| Poikkeustilanteet | Annetussa pcap-tiedostossa ei ole IEC 61850 SV-protokollan<br>liikennettä eikä IED-laitteita.                  |
| Tulos             | Näytetään taulukossa laitteet MAC-osoitteen mukaisessa jär-<br>jestyksessä, juoksevalla numerolla ja svID:eet. |

**Taulukko 4.** Käyttötapauskaavio, kun valitaan pcap-tiedosto luettavaksi

|                                              | Read from network interface (a) Read from pcap file |                                              |                                                                                         |                   |                          |         |     |              |
|----------------------------------------------|-----------------------------------------------------|----------------------------------------------|-----------------------------------------------------------------------------------------|-------------------|--------------------------|---------|-----|--------------|
| Network Interface:                           |                                                     |                                              |                                                                                         |                   | $\overline{\phantom{a}}$ | Refresh |     |              |
|                                              |                                                     |                                              |                                                                                         |                   |                          |         |     |              |
| Open from pcap file:                         |                                                     |                                              |                                                                                         |                   | <b>Browse</b>            | Open    |     |              |
|                                              | <b>Number</b>                                       | <b>Source Address</b>                        |                                                                                         | svID.             |                          |         |     |              |
|                                              |                                                     |                                              |                                                                                         |                   |                          |         |     |              |
|                                              |                                                     |                                              |                                                                                         |                   |                          |         |     |              |
| <b>View Pcap files</b>                       |                                                     |                                              |                                                                                         |                   |                          |         |     |              |
|                                              |                                                     |                                              |                                                                                         |                   |                          |         |     |              |
|                                              |                                                     |                                              | This PC > Local Disk (E:) > jnetcap > SundomSmartGrid IEC61850 SV PcapCapture > tests > |                   |                          | ৺ ি     |     | Search tests |
| New folder<br>Organize $\blacktriangleright$ |                                                     |                                              |                                                                                         |                   |                          |         | 服って | ш            |
| Music                                        | $\hat{\phantom{1}}$<br>Name                         |                                              | Date modified                                                                           | Type              | <b>Size</b>              |         |     |              |
| Musiikki                                     | pcap_c0_4096<br>ors.                                |                                              | 18.5.2016 15.58                                                                         | Wireshark capture | 569 KB                   |         |     |              |
| PcapExample                                  | pcap_c0_8192<br>oto                                 |                                              | 18.5.2016 16.00                                                                         | Wireshark capture | 1137 KB                  |         |     |              |
| <b>Pictures</b>                              | <b>ATE</b><br>pcap capture iec61850 sv              |                                              | 1.6.2016 17.06                                                                          | Wireshark capture | 136 976 KB               |         |     |              |
|                                              | 品<br>pcap capture iec61850 sv 1min                  |                                              | 9.6.2016 12.24                                                                          | Wireshark capture | 480 734 KB               |         |     |              |
| Saves                                        | $rac{1}{100}$<br>pcap_capture_iec61850 sv ae        |                                              | 9.6.2016 17.01                                                                          | Wireshark capture | 26 151 KB                |         |     |              |
| <b>This PC</b>                               | $\frac{1}{p+q}$<br>pcap capture iecl                | Type: Wireshark capture file<br>Size: 469 MB | 2016 17.05                                                                              | Wireshark capture | 26 457 KB                |         |     |              |
| Desktop                                      | <sub>610</sub>                                      |                                              | pcap_capture_iec Date modified: 9.6.2016 12.24 2016 17.03                               | Wireshark capture | 27 238 KB                |         |     |              |
| Documents                                    | pcap1474379141758<br>品                              |                                              | 20.9.2016 16.45                                                                         | Wireshark capture | 1778 KB                  |         |     |              |
| <b>Downloads</b>                             | pcap1474379141759<br>$rac{1}{1010}$                 |                                              | 20.9.2016 16.45                                                                         | Wireshark capture | 1778 KB                  |         |     |              |
|                                              | pcap1474379141760<br>oto                            |                                              | 20.9.2016 16.45                                                                         | Wireshark capture | 1779 KB                  |         |     |              |
| Music                                        | <b>AT</b><br>pcap1474379141761                      |                                              | 20.9.2016 16.45                                                                         | Wireshark capture | 1779 KB                  |         |     |              |
|                                              | <b>A</b><br>pcap1474379141762                       |                                              | 20.9.2016 16.45                                                                         | Wireshark capture | 1780 KB                  |         |     |              |
| $\blacksquare$ Pictures                      | <sub>ors</sub><br>pcap1474379141763                 |                                              | 20.9.2016 16.45                                                                         | Wireshark capture | 1780 KB                  |         |     |              |
| <b>N</b> Videos                              |                                                     |                                              | 20.9.2016 16.45                                                                         | Wireshark capture | 1783 KB                  |         |     |              |
| Local Disk (C:)                              | <sub>ora</sub><br>pcap1474379141768                 |                                              |                                                                                         |                   |                          |         |     |              |
| $\Box$ , Local Disk (E:)                     | oto <sup>1</sup><br>pcap1474379141769               |                                              | 20.9.2016 16.45                                                                         | Wireshark capture | 1784 KB                  |         |     |              |
|                                              | pcap1474379141770<br>ors.                           |                                              | 20.9.2016 16.45                                                                         | Wireshark capture | 1784 KB                  |         |     |              |

**Kuvio 4.** Käyttäjä valitsee luettavan pcap-tiedoston

| Sundom Smart Grid filtering and saving data                               |                                                                                      |                                                          |                               |         |  | □ | $\times$ |
|---------------------------------------------------------------------------|--------------------------------------------------------------------------------------|----------------------------------------------------------|-------------------------------|---------|--|---|----------|
| File                                                                      |                                                                                      |                                                          |                               |         |  |   |          |
| Read from network interface (a) Read from pcap file<br>Network Interface: |                                                                                      |                                                          | $\mathbf{v}$                  | Refresh |  |   |          |
| Open from pcap file:                                                      | E:\jnetcap\SundomSmartGrid_IEC61850_SV_PcapCapture\tests\pcap_capture_iec61850_sv_1i |                                                          |                               |         |  |   |          |
|                                                                           | <b>Number</b>                                                                        | <b>Source Address</b>                                    | <b>Browse</b><br>svID         | Open    |  |   |          |
|                                                                           | 1                                                                                    | 00:21:C1:25:DE:CE                                        | SVIDTR4322TUT1                |         |  |   |          |
|                                                                           | 2                                                                                    | 00:21:C1:25:DE:CA                                        | SVIDTR4317TUT1                |         |  |   |          |
|                                                                           | з                                                                                    | 00:21:C1:25:DE:D0                                        | SVIDTR4317TUT4                |         |  |   |          |
|                                                                           | 4                                                                                    | 00:21:C1:25:DE:D2                                        | SVIDTR4322TUT2                |         |  |   |          |
|                                                                           | 5                                                                                    | 00:21:C1:25:DE:C0                                        | SVIDTR4318TUT4                |         |  |   |          |
|                                                                           | 6                                                                                    | 00:21:C1:25:DE:BA                                        | SNDE1Q01MU0101                |         |  |   |          |
|                                                                           | 7                                                                                    | 00:21:C1:25:DE:C8                                        | SVIDTR4318TUT3                |         |  |   |          |
|                                                                           | 8                                                                                    | 00:21:C1:25:DE:B4                                        | SNDJ109MU0101                 |         |  |   |          |
|                                                                           | 9                                                                                    | 00:21:C1:25:DE:D4                                        | SNDJ103MU0101                 |         |  |   |          |
|                                                                           | 10                                                                                   | 00:21:C1:25:DE:BC                                        | SNDE103MU0101                 |         |  |   |          |
|                                                                           | 11                                                                                   | 00:21:C1:25:DE:AC                                        | SNDJ105MU0101                 |         |  |   |          |
|                                                                           | 12                                                                                   | 00:21:C1:25:DE:C6                                        | SNDJ107MU0101                 |         |  |   |          |
|                                                                           | 13                                                                                   | 00:21:C1:25:DE:B6                                        | SNDJ110MU0101                 |         |  |   |          |
|                                                                           | 14                                                                                   | 00/21/01/25/DE-AP                                        | CMIDI104MI I0101              |         |  |   |          |
|                                                                           |                                                                                      | RMS Values Phases Graphs Limits and Save to Folder       |                               |         |  |   |          |
|                                                                           | RMS Voltage Phase A:                                                                 | v<br>B:<br>v                                             | v<br>C:<br>N:<br>$\mathsf{V}$ |         |  |   |          |
|                                                                           | RMS Current Phase A:                                                                 | B:<br>$\overline{A}$<br>А                                | C:<br>A<br>N:                 |         |  |   |          |
|                                                                           |                                                                                      | Timer: $\bigcirc$ On $\bigcirc$ Off 30.0 $\rightarrow$ s | Stop<br>Start                 |         |  |   |          |

**Kuvio 5.** IED-laitteiden lista pcap-tiedostosta

Seuraavassa käyttötapauksessa käydään läpi tilanne, kun käyttäjä valitsee IEDlaitteen listasta **(Taulukko 5).** Käyttäjä aluksi hakee haluamastaan lähteestä IEDlaitteiden listan **(Kuvio 6.)**. Tämä jälkeen käyttäjä valitsee haluamansa IEDlaitteen listasta. Tällöin valitun IED-laitteen tarkasteluun tarkoitetut toiminnot tulevat käyttöön **(Kuvio 7.)**.

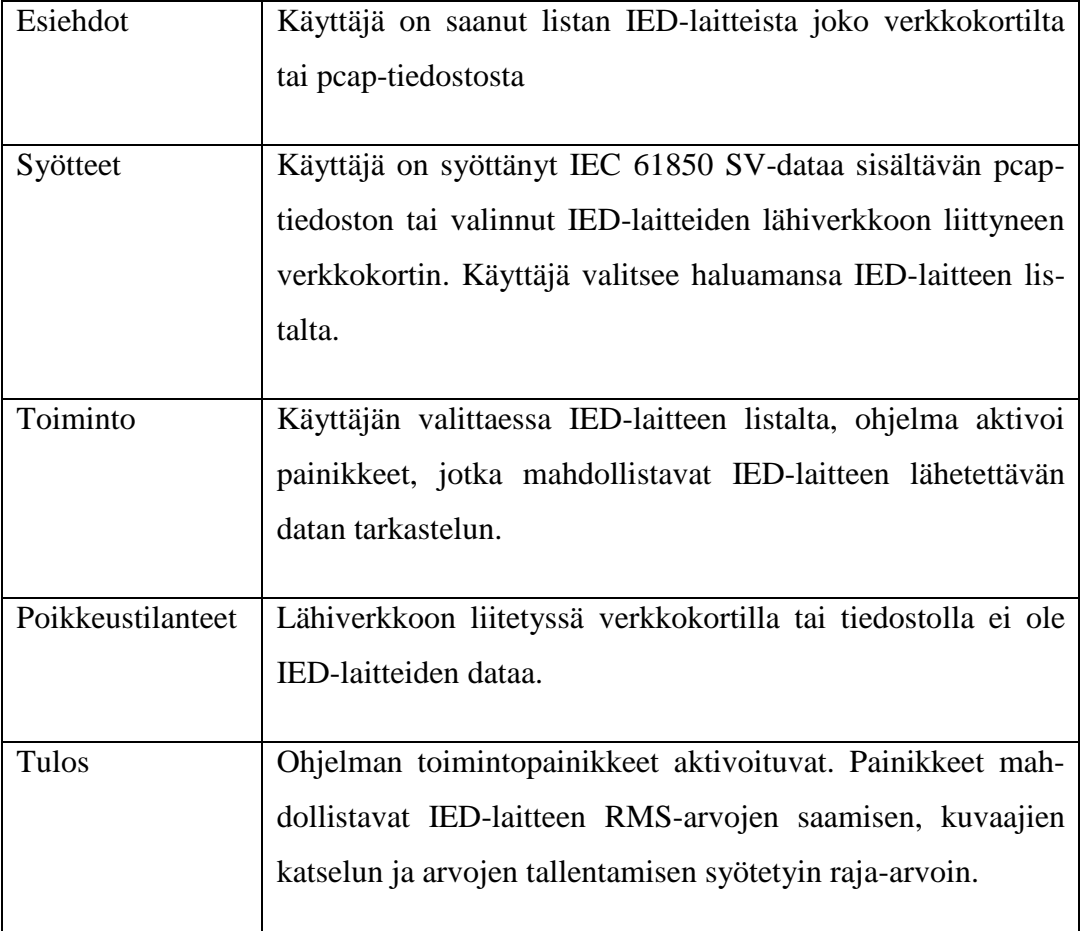

**Taulukko 5.** Käyttötapauskaavio, kun valitaan IED-laite listalta

| Network Interface:<br>Open from pcap file: | <b>Number</b><br>1<br>2<br>з<br>4<br>5<br>6 | 4 \Device\NPF_{4BC1C7F1-4141-4188-9B55-F06CDB212B71} Realtek PCle GBE Family Controller<br><b>Source Address</b><br>00:21:C1:25:DE:AC<br>00:21:C1:25:DE:BC<br>00:21:C1:25:DE:CE<br>00:21:C1:25:DE:D0<br>00:21:C1:25:DE:C0 | SNDJ105MU0101<br>SNDE103MU0101<br>SVIDTR4322TUT1<br>SVIDTR4317TUT4<br>SVIDTR4318TUT4 | Refresh<br>٠<br><b>Browse</b><br>Open<br>svID |
|--------------------------------------------|---------------------------------------------|----------------------------------------------------------------------------------------------------|--------------------------------------------------------------------------------------|-----------------------------------------------|
|                                            |                                             |                                                                                                    |                                                                                      |                                               |
|                                            |                                             |                                                                                                    |                                                                                      |                                               |
|                                            |                                             |                                                                                                    |                                                                                      |                                               |
|                                            |                                             |                                                                                                    |                                                                                      |                                               |
|                                            |                                             |                                                                                                    |                                                                                      |                                               |
|                                            |                                             |                                                                                                    |                                                                                      |                                               |
|                                            |                                             |                                                                                                    |                                                                                      |                                               |
|                                            |                                             |                                                                                                    |                                                                                      |                                               |
|                                            |                                             | 00:21:C1:25:DE:D4                                                                                                    | SNDJ103MU0101                                                                        |                                               |
|                                            | 7                                           | 00:21:C1:25:DE:CA                                                                                                    | SVIDTR4317TUT1                                                                       |                                               |
|                                            | 8                                           | 00:21:C1:25:DE:B4                                                                                                    | SNDJ109MU0101                                                                        |                                               |
|                                            | 9                                           | 00:21:C1:25:DE:B6                                                                                                    | SNDJ110MU0101                                                                        |                                               |
|                                            | 10                                          | 00:21:C1:25:DE:A8                                                                                                    | SNDJ104MU0101                                                                        |                                               |
|                                            | 11                                          | 00:21:C1:25:DE:AE                                                                                                    | SNDJ106MU0101                                                                        |                                               |
|                                            | 12 <sup>2</sup>                             | 00:21:C1:25:DE:B2                                                                                                    | SNDJ108MU0101                                                                        |                                               |
|                                            | 13                                          | 00:21:C1:25:DE:C8                                                                                                    | SVIDTR4318TUT3                                                                       |                                               |
|                                            | 1A                                          | 00/21/01/25 D.E.DO                                                                                                    | CNIDI111MLI0101                                                                      |                                               |
|                                            | RMS Values Phases                           | Graphs Limits and Save to Folder                                                                                                    |                                                                                      |                                               |
|                                            | RMS Voltage Phase A:                        | v<br>B:                                                                                                    | v<br>v<br>C:<br>N:                                                                   | v                                             |
|                                            | RMS Current Phase A:                        | <b>B:</b><br>А                                                                                                    | А<br>A<br>C:<br>N:                                                                   | А                                             |

**Kuvio 6**. Verkkokortti valittuna

| Sundom Smart Grid filtering and saving data     |                                     |                                                                                         |                      |
|-------------------------------------------------|-------------------------------------|-----------------------------------------------------------------------------------------|----------------------|
| <b>File</b>                                     |                                     |                                                                                         |                      |
| Read from network interface Read from pcap file |                                     |                                                                                         |                      |
| Network Interface:                              |                                     | 4 \Device\NPF_{4BC1C7F1-4141-4188-9B55-F06CDB212B71} Realtek PCle GBE Family Controller | <b>Refresh</b>       |
| Open from pcap file:                            |                                     |                                                                                         | Open<br>Browse       |
|                                                 | <b>Number</b>                       | <b>Source Address</b>                                                                   | svID                 |
|                                                 | 1                                   | 00:21:C1:25:DE:D0                                                                       | SVIDTR4317TUT4       |
|                                                 | $\overline{2}$                      | 00:21:C1:25:DE:CE                                                                       | SVIDTR4322TUT1       |
|                                                 | 3                                   | 00:21:C1:25:DE:CA                                                                       | SVIDTR4317TUT1       |
|                                                 | $\overline{\bf 4}$                  | 00:21:C1:25:DE:C0                                                                       | SVIDTR4318TUT4       |
|                                                 | 5                                   | 00:21:C1:25:DE:B4                                                                       | SNDJ109MU0101        |
|                                                 | 6                                   | 00:21:C1:25:DE:D4                                                                       | SNDJ103MU0101        |
|                                                 | 7                                   | 00:21:C1:25:DE:AC                                                                       | SNDJ105MU0101        |
|                                                 | 8                                   | 00:21:C1:25:DE:C6                                                                       | SNDJ107MU0101        |
|                                                 | 9                                   | 00:21:C1:25:DE:B6                                                                       | SNDJ110MU0101        |
|                                                 | 10                                  | 00:21:C1:25:DE:B2                                                                       | SNDJ108MU0101        |
|                                                 | 11                                  | 00:21:C1:25:DE:B8                                                                       | SNDJ111MU0101        |
|                                                 | 12                                  | 00:21:C1:25:DE:C8                                                                       | SVIDTR4318TUT3       |
|                                                 | 13                                  | 00:21:C1:25:DE:BA                                                                       | SNDE1Q01MU0101       |
|                                                 | 14                                  | 00:21:C1:25:DE:BC                                                                       | SNDE103MU0101        |
|                                                 | 15                                  | 00:21:C1:25:DE:D2                                                                       | SVIDTR4322TUT2       |
|                                                 | 16                                  | 00/21/01/25/DE/A0                                                                       | CMIDI104MLI0101      |
|                                                 |                                     | RMS Values Phases Graphs Limits and Save to Folder                                      |                      |
|                                                 | RMS Voltage Phase A:                | B:<br>v                                                                                 | C:<br>N:<br>v        |
|                                                 | RMS Current Phase A:                | B:<br>А                                                                                 | C:<br>А<br>N:<br>А   |
|                                                 | Timer: $\bigcirc$ On $\bigcirc$ Off | 30.0<br>s                                                                               | <b>Start</b><br>Stop |

**Kuvio 7.** IED-laite valittuna

Seuraavassa käyttötapauksessa käydään läpi tilanne, kun käyttäjä valitsee IEDlaitteen listasta ja aloittaa lukemaan RMS-arvoja IED-laitteen jännite- ja virtaarvoista **(Taulukko 6.).** Käyttäjä pystyy asettamaan ajastimen arvojen hakemiselle **(Kuvio 8.).** Käyttäjä pystyy hakemaan RMS-arvoja painamalla Start-nappulaa vasta, kun hän on valinnut yhden IED-laitteista **(Kuvio 9.).**

**Taulukko 6.** Käyttötapauskaavio, kun ohjelma laskee RMS-arvoja

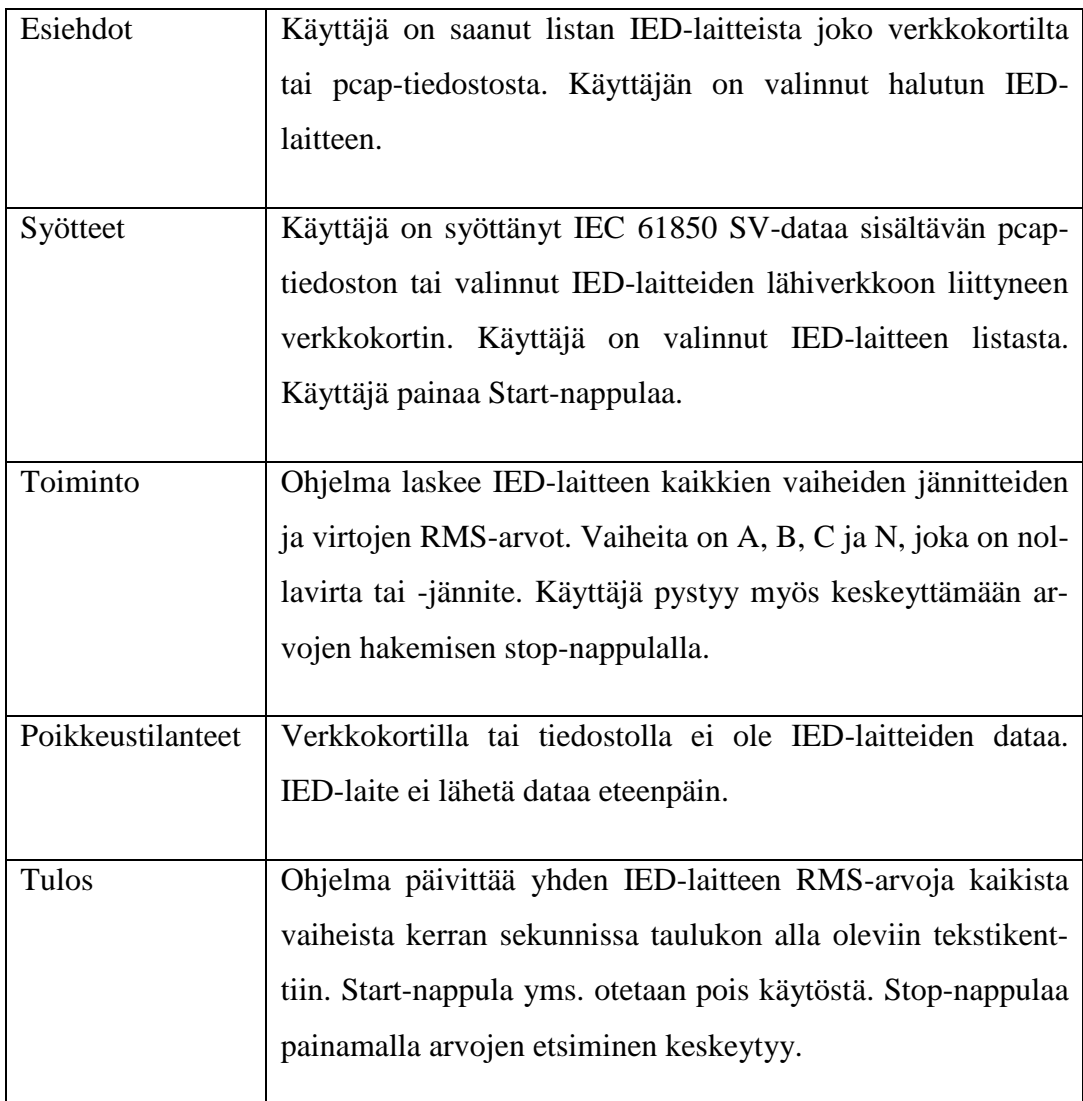

| Read from network interface | Read from pcap file  |                                                                                         |                          |         |
|-----------------------------|----------------------|-----------------------------------------------------------------------------------------|--------------------------|---------|
| Network Interface:          |                      | 4 \Device\NPF_{4BC1C7F1-4141-4188-9B55-F06CDB212B71} Realtek PCIe GBE Family Controller | $\overline{\phantom{a}}$ | Refresh |
| Open from pcap file:        |                      |                                                                                         | <b>Browse</b>            | Open    |
|                             | <b>Number</b>        | <b>Source Address</b>                                                                   | svID                     |         |
|                             | $\mathbf{1}$         | 00:21:C1:25:DE:CE                                                                       | SVIDTR4322TUT1           |         |
|                             | $\overline{2}$       | 00:21:C1:25:DE:C0                                                                       | SVIDTR4318TUT4           |         |
|                             | 3                    | 00:21:C1:25:DE:B4                                                                       | SNDJ109MU0101            |         |
|                             | 4                    | 00:21:C1:25:DE:D4                                                                       | SNDJ103MU0101            |         |
|                             | 5                    | 00:21:C1:25:DE:AC                                                                       | SNDJ105MU0101            |         |
|                             | 6                    | 00:21:C1:25:DE:C6                                                                       | SNDJ107MU0101            |         |
|                             | $\overline{7}$       | 00:21:C1:25:DE:B6                                                                       | SNDJ110MU0101            |         |
|                             | 8                    | 00:21:C1:25:DE:A8                                                                       | SNDJ104MU0101            |         |
|                             | 9                    | 00:21:C1:25:DE:AE                                                                       | SNDJ106MU0101            |         |
|                             | 10                   | 00:21:C1:25:DE:C8                                                                       | SVIDTR4318TUT3           |         |
|                             | 11                   | 00:21:C1:25:DE:BA                                                                       | SNDE1Q01MU0101           |         |
|                             | 12                   | 00:21:C1:25:DE:B2                                                                       | SNDJ108MU0101            |         |
|                             | 13                   | 00:21:C1:25:DE:BC                                                                       | SNDE103MU0101            |         |
|                             | 1.4                  | 00-21-01-25-DE-DO                                                                       | CMD1111MLI0101           |         |
|                             |                      | RMS Values Phases Graphs Limits and Save to Folder                                      |                          |         |
|                             | RMS Voltage Phase A: | <b>B:</b><br>ν<br>ν                                                                     | ν<br>C:<br>ν<br>N:       |         |
|                             |                      |                                                                                         |                          |         |
|                             | RMS Current Phase A: | B:<br>А<br>$\mathbf{A}$                                                                 | C:<br>А<br>N:<br>А       |         |
|                             | Timer: O On Off      | $\times$ 30.0<br>s<br>60.0<br>300.0                                                     | Stop<br><b>Start</b>     |         |

**Kuvio 8.** Ajastimen asettaminen

| Read from network interface | Read from pcap file<br>$\bigcirc$ |                                                                                         |                                           |         |  |  |
|-----------------------------|-----------------------------------|-----------------------------------------------------------------------------------------|-------------------------------------------|---------|--|--|
| Network Interface:          |                                   | 3 \Device\NPF_{4BC1C7F1-4141-4188-9B55-F06CDB212B71} Realtek PCIe GBE Family Controller | $\blacktriangledown$                      | Refresh |  |  |
| Open from pcap file:        |                                   |                                                                                         | Browse                                    | Open    |  |  |
|                             |                                   |                                                                                         |                                           |         |  |  |
|                             | <b>Number</b>                     | <b>Source Address</b>                                                                   | svID                                      |         |  |  |
|                             | 1                                 | 00:21:C1:25:DE:D2                                                                       | SVIDTR4322TUT2                            |         |  |  |
|                             | $\overline{c}$                    | 00:21:C1:25:DE:D0                                                                       | SVIDTR4317TUT4                            |         |  |  |
|                             | 3                                 | 00:21:C1:25:DE:C0                                                                       | SVIDTR4318TUT4                            |         |  |  |
|                             | 4                                 | 00:21:C1:25:DE:D4                                                                       | SNDJ103MU0101                             |         |  |  |
|                             | 5                                 | 00:21:C1:25:DE:B4                                                                       | SNDJ109MU0101                             |         |  |  |
|                             | 6                                 | 00:21:C1:25:DE:CE                                                                       | SVIDTR4322TUT1                            |         |  |  |
|                             | 7                                 | 00:21:C1:25:DE:AC                                                                       | SNDJ105MU0101                             |         |  |  |
|                             | 8<br>9                            | 00:21:C1:25:DE:B6<br>00:21:C1:25:DE:A8                                                  | SNDJ110MU0101<br>SNDJ104MU0101            |         |  |  |
|                             | 10 <sup>10</sup>                  | 00:21:C1:25:DE:AE                                                                       | SNDJ106MU0101                             |         |  |  |
|                             | 11                                | 00:21:C1:25:DE:B2                                                                       | SNDJ108MU0101                             |         |  |  |
|                             | 12 <sup>2</sup>                   | 00:21:C1:25:DE:C8                                                                       | SVIDTR4318TUT3                            |         |  |  |
|                             | 13                                | 00:21:C1:25:DE:BA                                                                       | SNDE1Q01MU0101                            |         |  |  |
|                             | 14                                | 00:21:C1:25:DE:B8                                                                       | SNDJ111MU0101                             |         |  |  |
|                             | 15                                | 00:21:C1:25:DE:BC                                                                       | SNDE103MU0101                             |         |  |  |
|                             | 16                                | 00/21/01/25/DE/CA                                                                       | CNIDI107MI I0101                          |         |  |  |
|                             |                                   | RMS Values Phases Graphs Limits and Save to Folder                                      |                                           |         |  |  |
|                             |                                   | RMS Voltage Phase A: 20296.12<br>B: 20892.8<br>$\mathsf{v}$                             | C: 20876.93<br>N: 453.74<br>v             |         |  |  |
|                             |                                   |                                                                                         |                                           |         |  |  |
|                             | RMS Current Phase A:              | 28.27<br>B: 26.873<br>A<br>А                                                            | C: 27.897<br>N: 0.26<br>А<br>$\mathsf{A}$ |         |  |  |
|                             |                                   | Timer: $\bigcirc$ On $\bigcirc$ Off 30.0 $\sim$ s                                       | Start<br>Stop                             |         |  |  |
|                             |                                   |                                                                                         |                                           |         |  |  |

**Kuvio 9.** RMS-arvojen hakeminen valitusta IED-laitteesta

Seuraavassa käyttötapauksessa käydään läpi tilanne, kun käyttäjä on valinnut IED-laitteen listalta ja hakenut RMS-arvoja valitulta laitteelta. **(Taulukko 7.)**. RMS-arvojen hakemisen päätyttyä joko Stop-nappulaa painettaessa tai ohjelman sulkeutuessa, ohjelma tekee JSON-tiedoston lasketuista RMS-arvoista aikaleimaineen **(Kuvio 10.)**.

**Taulukko 7.** Käyttötapauskaavio, kun RMS-arvojen laskeminen on loppunut ja ohjelma tekee RMS-arvoista JSON-tiedoston

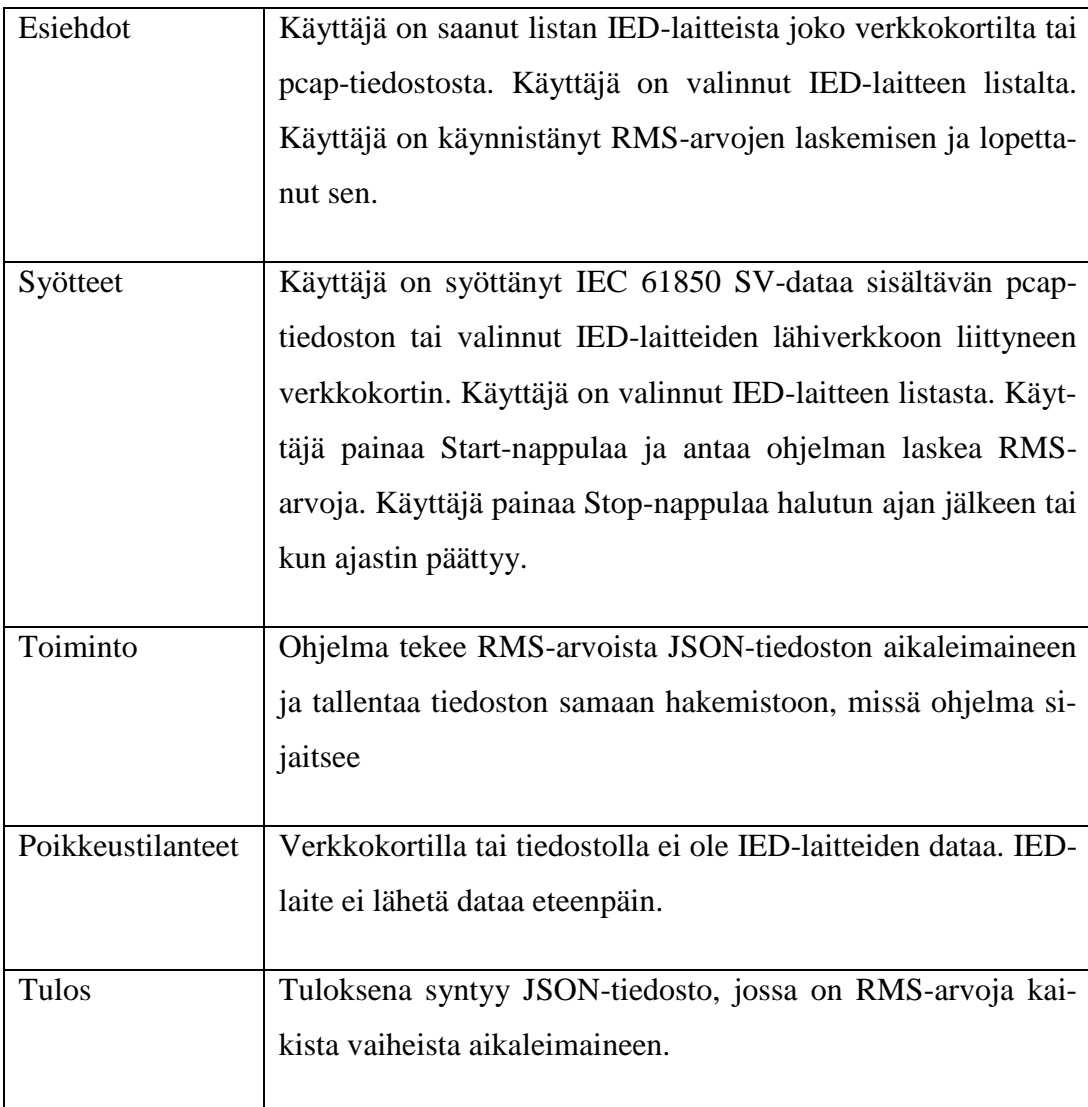

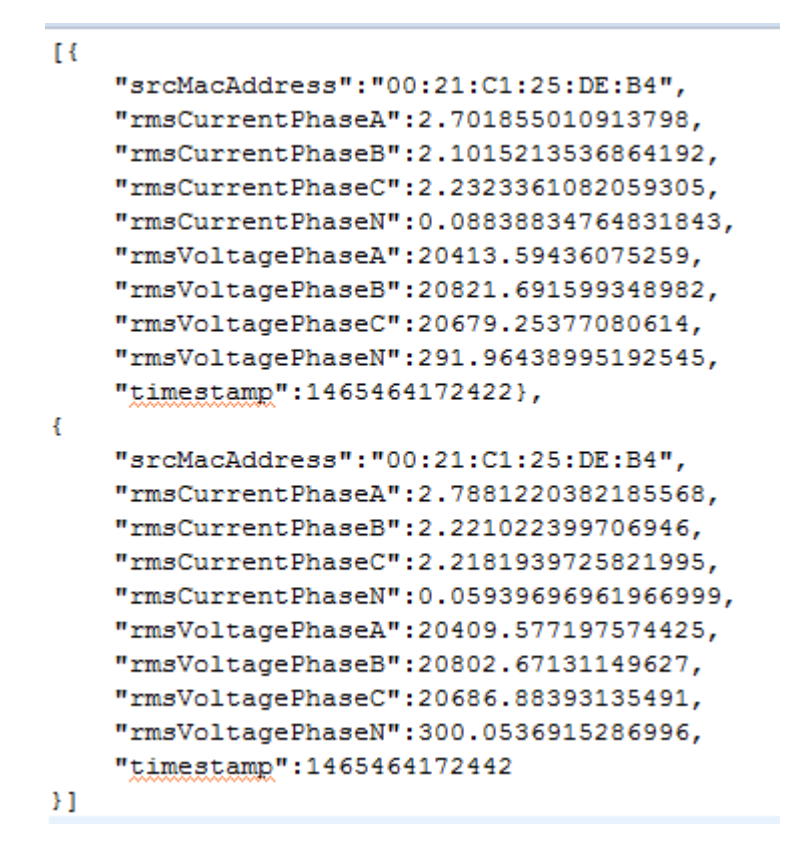

**Kuvio 10**. Esimerkki luodusta JSON-tiedostosta

Seuraavassa käyttötapauksessa käymme läpi tilanteen, kun käyttäjä valitsee IEDlaitteen listasta ja valitsee Graphs -välilehden **(Kuvio 11.)**. Välilehdeltä käyttäjä valitsee RMS Voltage Phases Graph -nappulan. **(Kuvio 12.) (Taulukko 8.).**

**Taulukko 8.** Käyttötapauskaavio, kun ohjelma avaa RMS-arvojen kuvaajan

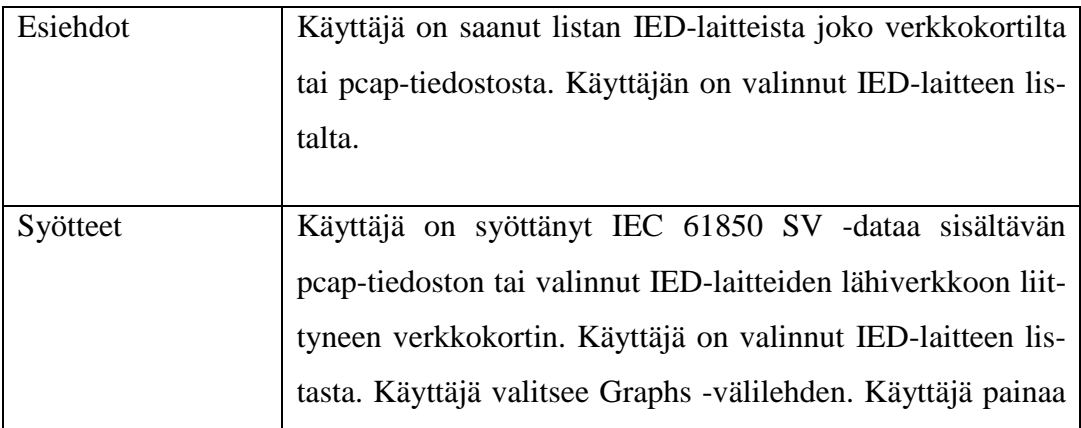

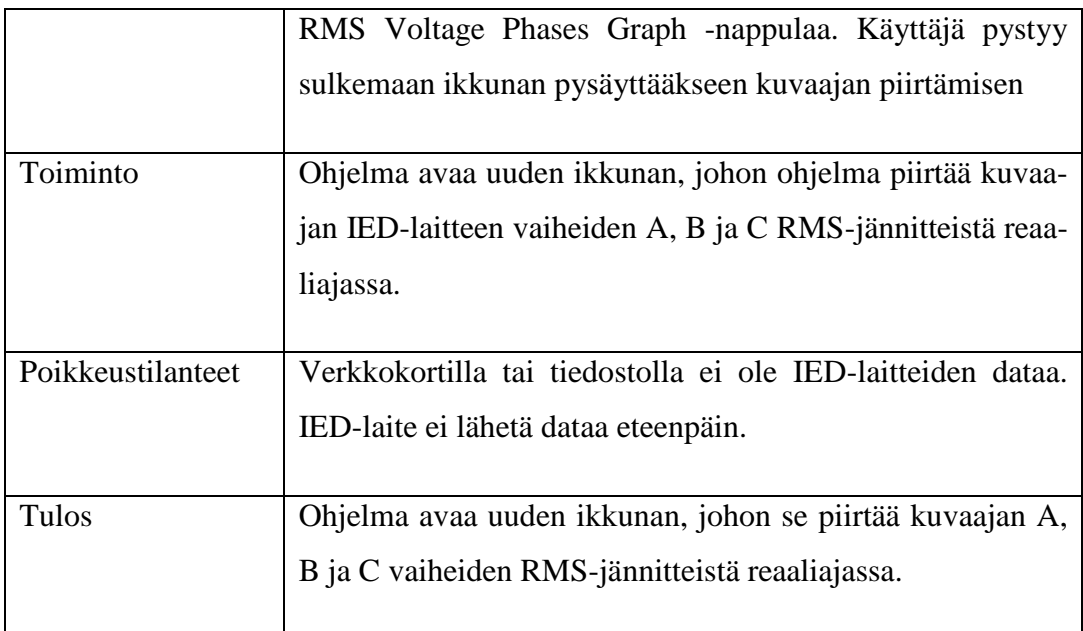

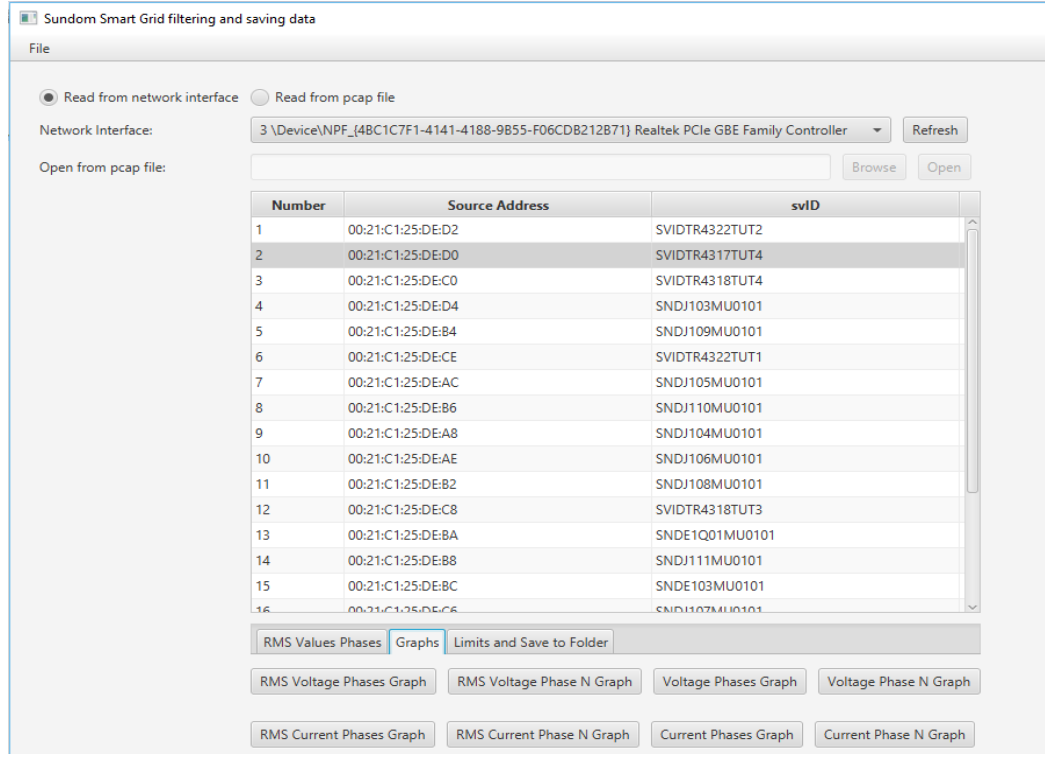

**Kuvio 11**. Kuvaajien välilehti

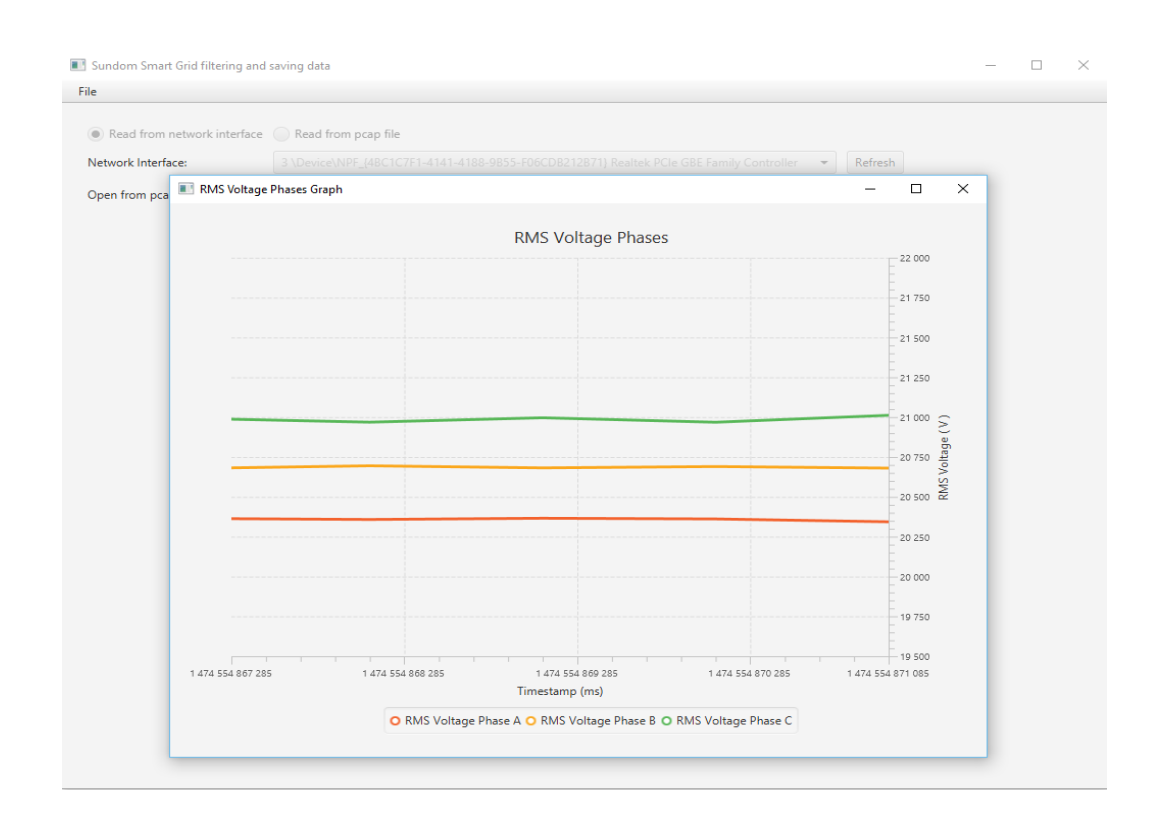

**Kuvio 12.** RMS-jännitteiden kuvaaja

Seuraavassa käyttötapauksessa käydään läpi tilanne, kun käyttäjä haluaa asettaa raja-arvot nollajännitteelle ja -virralle (**Kuvio 14.)**.

Aluksi käyttäjä hakee listan IED-laitteista haluamastaan lähteestä ja valitsee listalta haluamansa IED-laitteen (**Kuvio 13.)**. Seuraavaksi käyttäjä valitsee Limits and Save to Folder -välilehden. Välilehdeltä käyttäjä valitsee haluamansa raja-arvot nollajännitteelle ja -virralle **(Taulukko 9.).**

**Taulukko 9.** Käyttötapauskaavio, kun käyttäjä asettaa raja-arvot nollajännitteelle ja -virralle

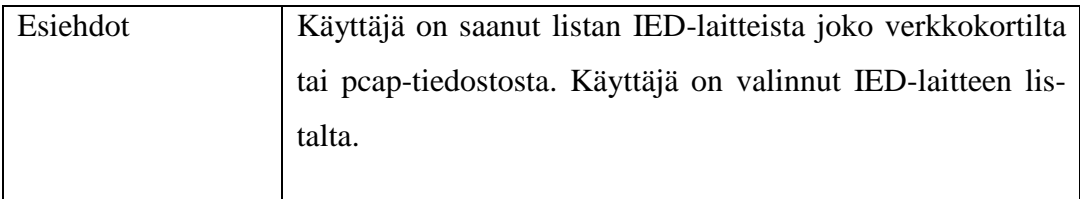

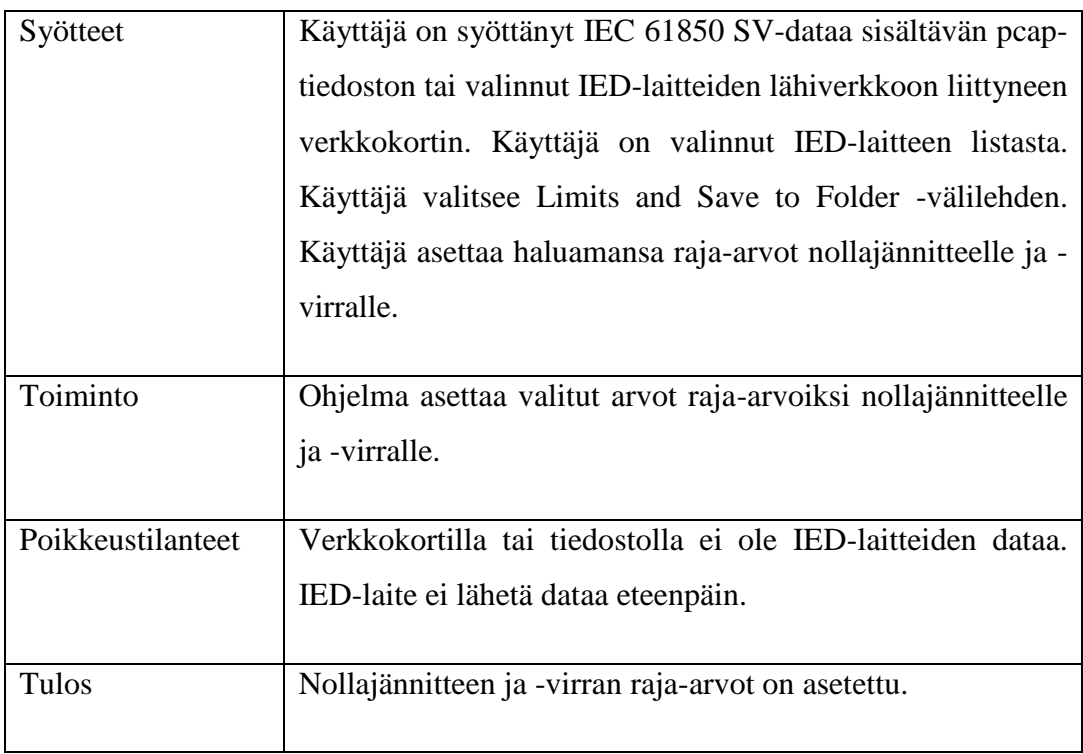

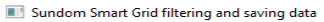

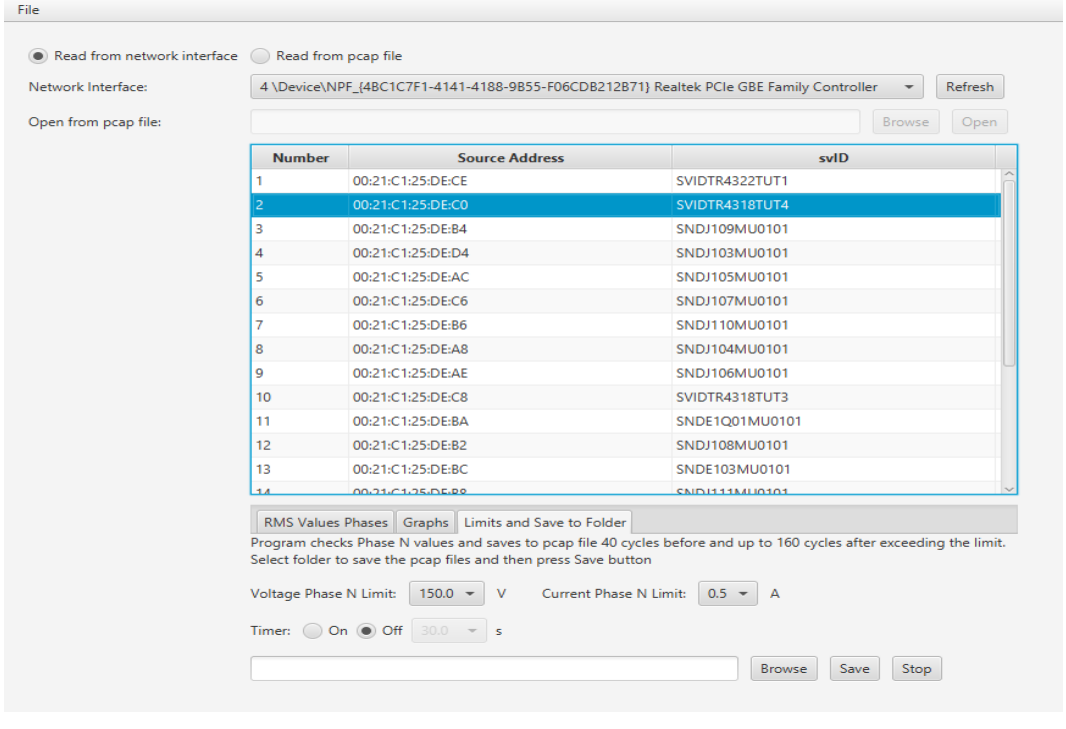

**Kuvio 13.** Käyttäjä valitsee Limits and Save to Folder -välilehden

| • Read from network interface A Read from pcap file |                                                               |                                                                                                    |                                                                                                    |
|-----------------------------------------------------|---------------------------------------------------------------|----------------------------------------------------------------------------------------------------|----------------------------------------------------------------------------------------------------|
|                                                     |                                                               |                                                                                                    |                                                                                                    |
| Network Interface:<br>Open from pcap file:          |                                                               | 4 \Device\NPF_{4BC1C7F1-4141-4188-9B55-F06CDB212B71} Realtek PCle GBE Family Controller                                                                           | <b>Refresh</b><br>$\overline{\phantom{0}}$                                                                                                    |
|                                                     |                                                               |                                                                                                    | <b>Browse</b><br>Open                                                                                                    |
|                                                     | <b>Number</b>                                                 | <b>Source Address</b>                                                                                                    | svID                                                                                                    |
|                                                     | $\mathbf{1}$                                                  | 00:21:C1:25:DE:CE                                                                                                    | SVIDTR4322TUT1                                                                                                    |
|                                                     | $\overline{2}$                                                | 00:21:C1:25:DE:C0                                                                                                    | SVIDTR4318TUT4                                                                                                    |
|                                                     | 3                                                             | 00:21:C1:25:DF:R4                                                                                                    | SNDJ109MU0101                                                                                                    |
|                                                     | 4                                                             | 00:21:C1:25:DE:D4                                                                                                    | SNDJ103MU0101                                                                                                    |
|                                                     | 5                                                             | 00:21:C1:25:DE:AC                                                                                                    | SNDJ105MU0101                                                                                                    |
|                                                     | 6                                                             | 00:21:C1:25:DE:C6                                                                                                    | SNDJ107MU0101                                                                                                    |
|                                                     | 7                                                             | 00:21:C1:25:DE:B6                                                                                                    | SNDJ110MU0101                                                                                                    |
|                                                     | 8                                                             | 00:21:C1:25:DE:A8                                                                                                    | SNDJ104MU0101                                                                                                    |
|                                                     | q                                                             | 00:21:C1:25:DE:AE                                                                                                    | SNDJ106MU0101                                                                                                    |
|                                                     | 10 <sup>10</sup>                                              | 00:21:C1:25:DE:C8                                                                                                    | SVIDTR4318TUT3                                                                                                    |
|                                                     | 11                                                            | 00:21:C1:25:DE:BA                                                                                                    | SNDE1Q01MU0101                                                                                                    |
|                                                     | 12                                                            | 00:21:C1:25:DE:B2                                                                                                    | SNDJ108MU0101                                                                                                    |
|                                                     | 13                                                            | 00:21:C1:25:DE:BC                                                                                                    | SNDE103MU0101                                                                                                    |
|                                                     | 14                                                            | 00-21-01-25-DE-DO                                                                                                    | CMD1111MLI0101                                                                                                    |
|                                                     |                                                               | RMS Values Phases Graphs Limits and Save to Folder                                                                                                    |                                                                                                    |
|                                                     | Voltage Phase N Limit:<br>Timer: $\bigcirc$ On $\bigcirc$ Off | Select folder to save the pcap files and then press Save button<br>50.0<br>v<br>Current Phase N Limit:<br>100.0<br>s<br>$\sqrt{150.0}$<br>200.0<br>300.0<br>400.0 | Program checks Phase N values and saves to pcap file 40 cycles before and up to 160 cycles after exceeding the limit.<br>$0.5 -$<br><b>Browse</b><br>Save<br>Stop |

**Kuvio 14.** Raja-arvojen valitseminen

Seuraavassa käyttötapauksessa käydään läpi tilanne, kun käyttäjä haluaa asettaa raja-arvot nollajännitteelle ja -virralle ja haluaa tutkia, jos valitun IED-laitteen nolla-arvot menevät yli valittujen raja-arvojen. Jos raja-arvot ylittyvät, ohjelma tekee 4 sekunnin otteen tapahtumasta ja tallentaa otteen pcap-tiedostoon. Pcaptiedosto tallennetaan käyttäjän aiemmin valitsemaan kansioon. Käyttäjä pystyy asettamaan ajastimen raja-arvojen seuraamiselle **(Kuvio 15.).**

Ensimmäisenä käyttäjä valitsee Limits and Save to Folder -välilehden. Välilehdeltä käyttäjä valitsee haluamansa raja-arvot nollajännitteelle ja -virralle. Käyttäjä valitsee kansion, johon pcap-tiedosto tallennetaan **(Taulukko 10.).**

**Taulukko 10.** Käyttötapauskaavio, kun valitaan raja-arvot ja seurataan niiden ylityksiä

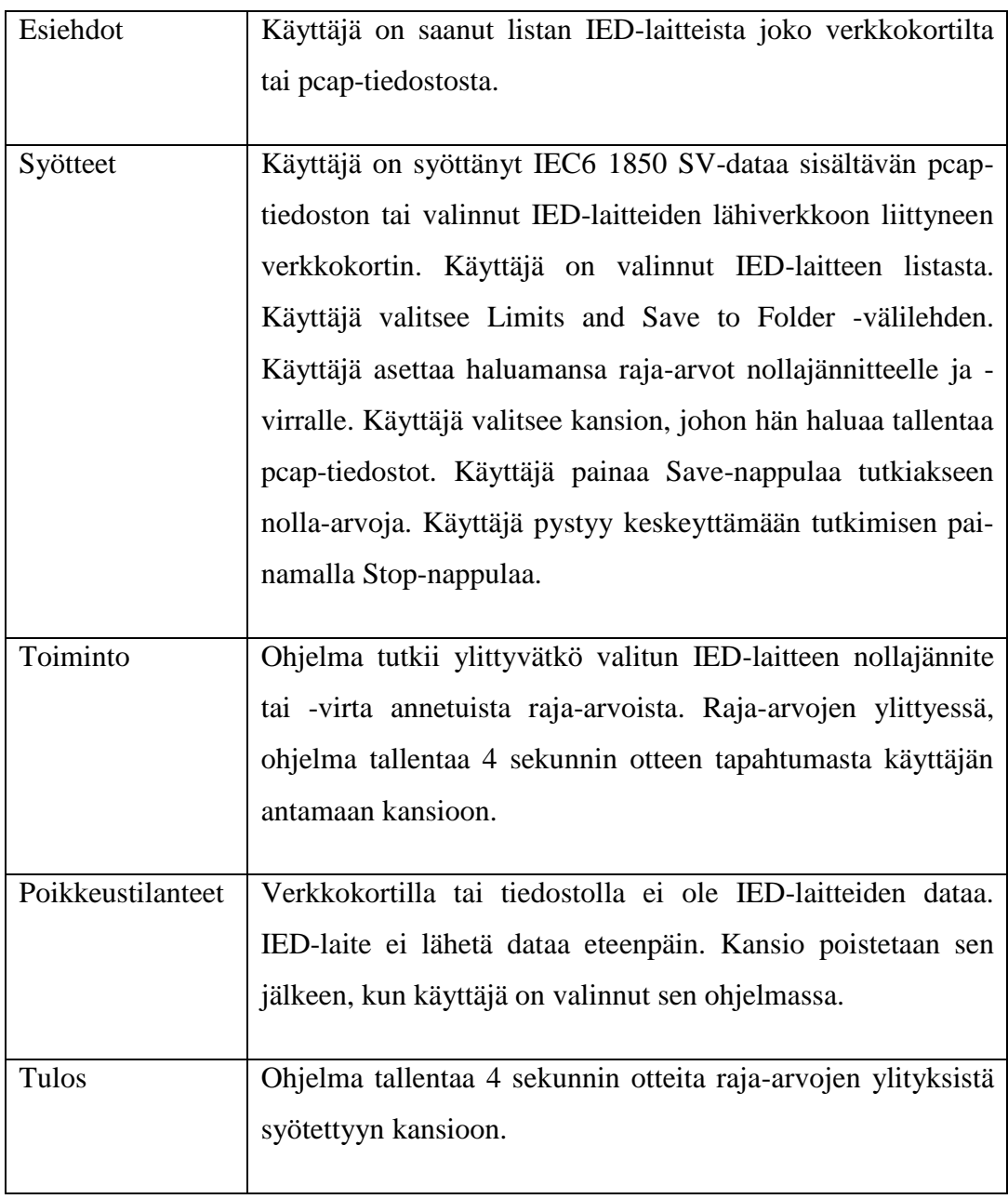

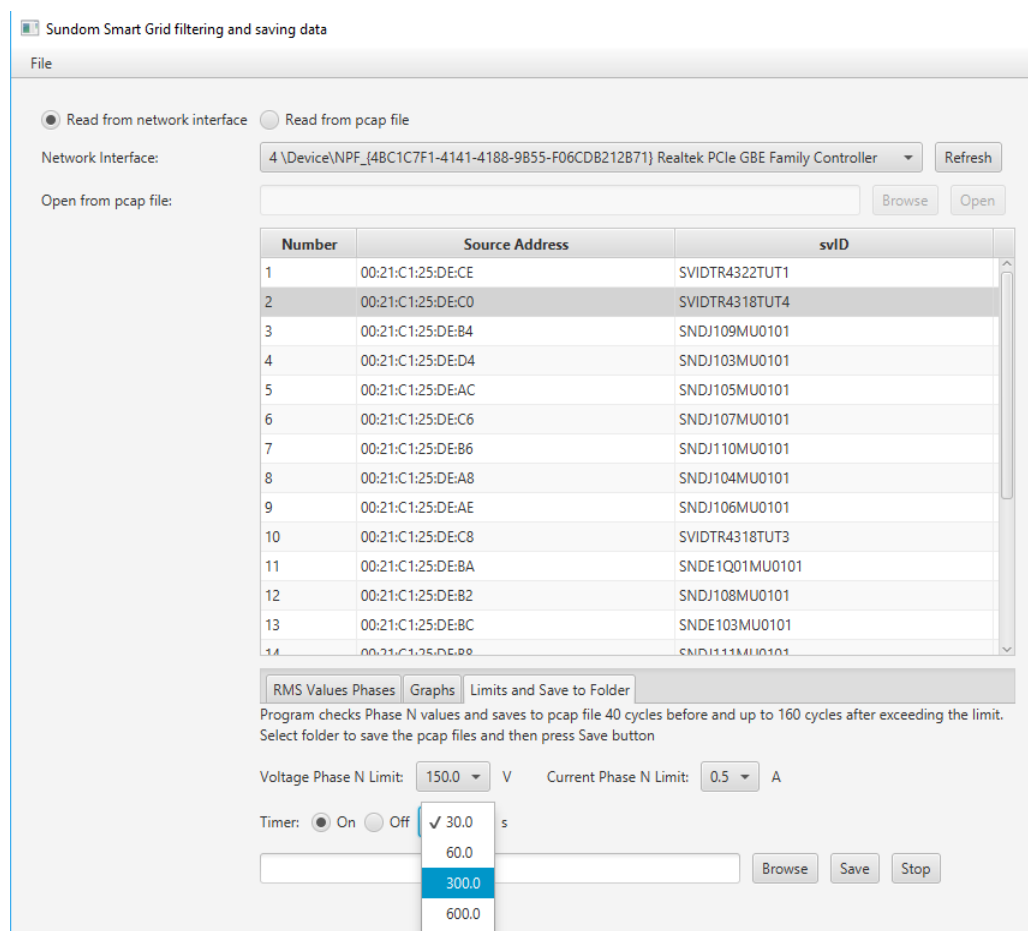

## **Kuvio 15.** Ajastimen valitseminen

#### <span id="page-33-0"></span>**3.2.3 Sekvenssikaaviot**

Sekvenssikaaviot kuvaavat olioiden välistä vuorovaikutusta ja yhteistyötä. Operaatiot toteuttavat olioiden yhteistyön. Alla olevissa kuvioissa on sekvenssikaaviot, kun ohjelma hakee listan verkkosovittimista **(Kuvio 16.)**, käyttäjä avaa pcaptiedoston **(Kuvio 17.)** ja ohjelma hakee listan IDE-laitteista verkkokortilta **(Kuvio 18.)**.

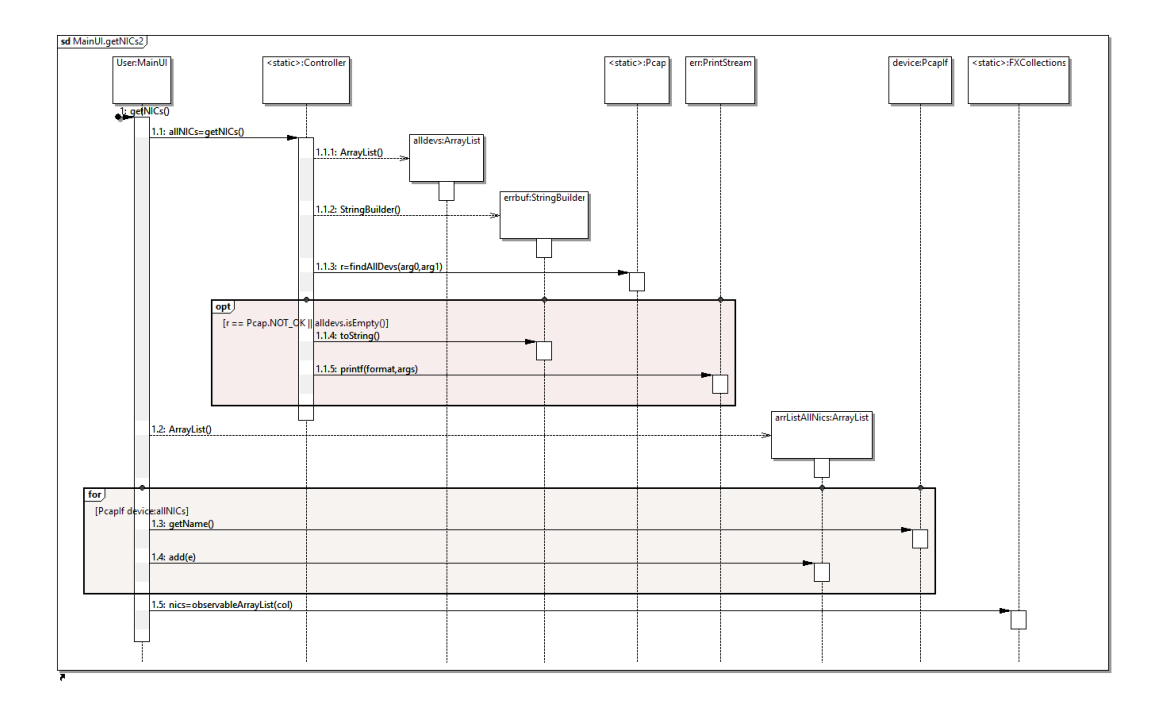

**Kuvio 16.** Sekvenssikaavio, kun ohjelma hakee listan verkkosovittimista

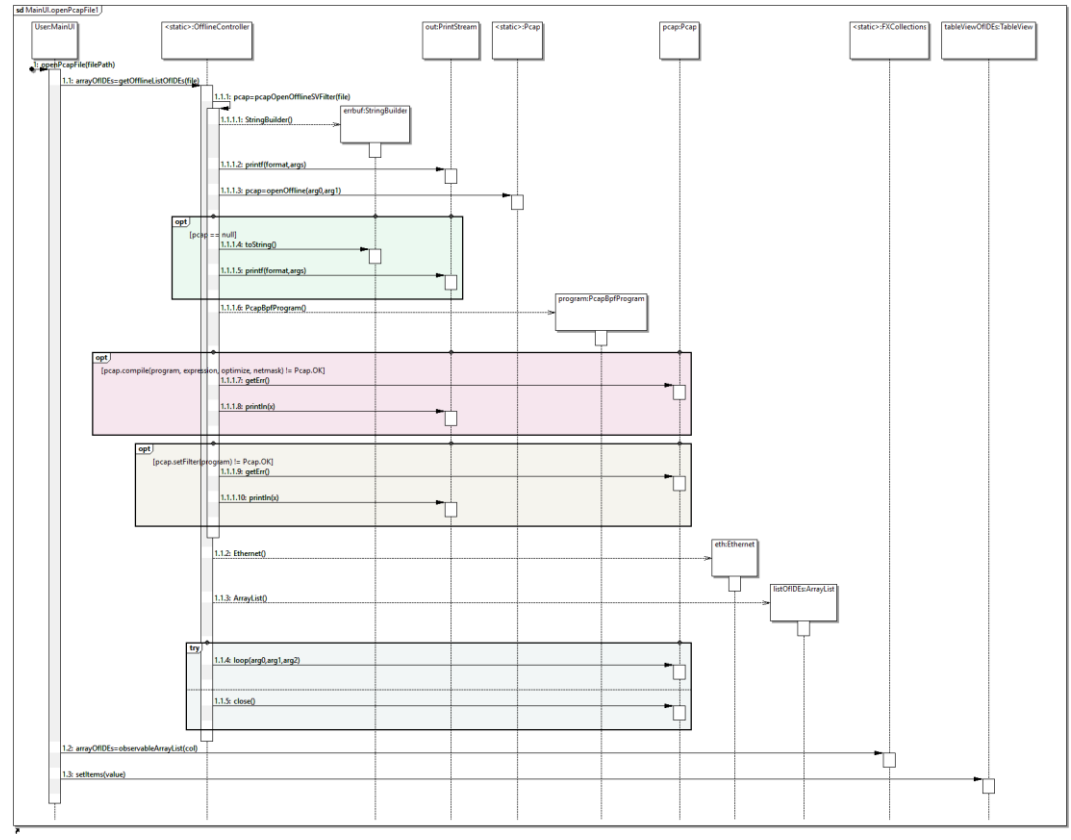

**Kuvio 17.** Sekvenssikaavio, kun avataan pcap-tiedosto

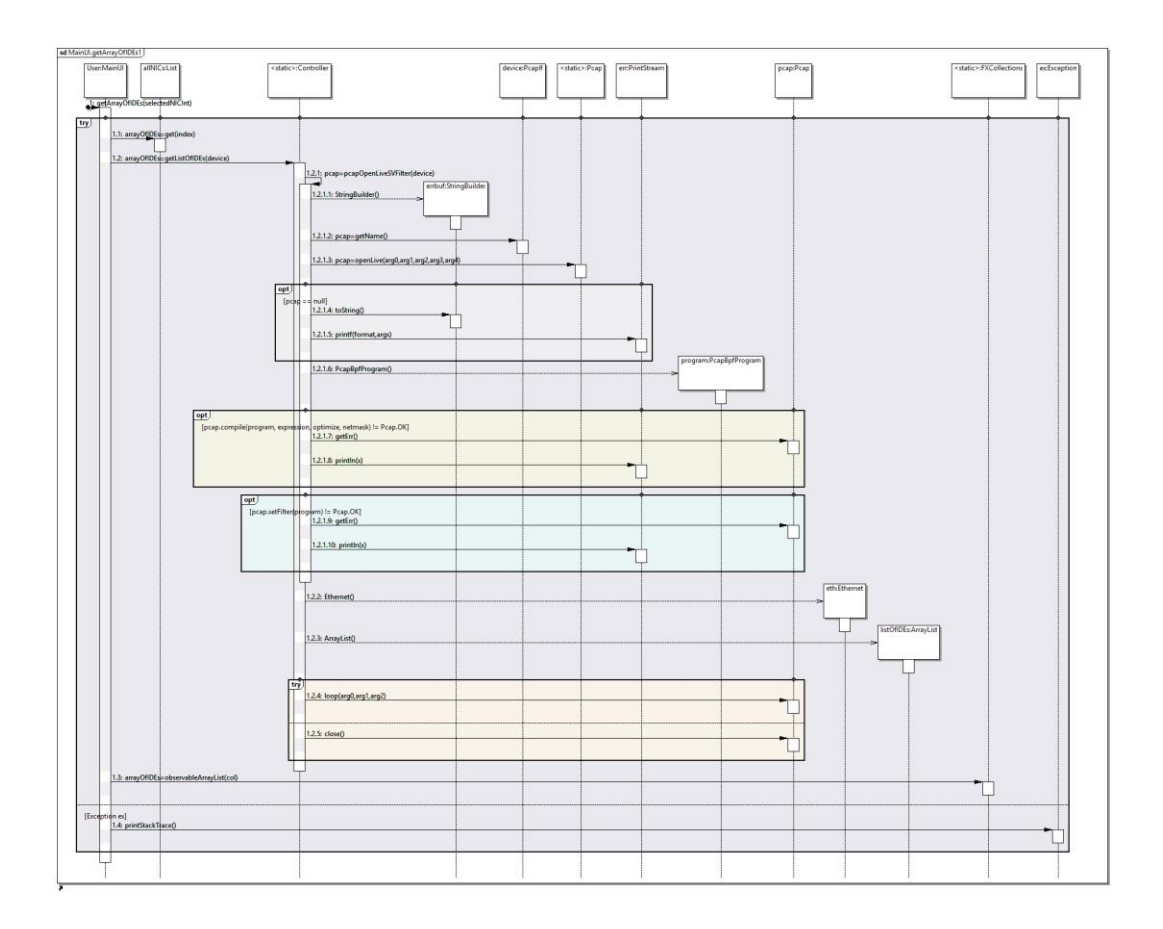

**Kuvio 18.** Sekvenssikaavio, kun haetaan lista IDE-laitteista verkkosovittimelta

#### <span id="page-36-0"></span>**4 SOVELLUKSEN SUUNNITTELU**

#### <span id="page-36-1"></span>**4.1 Arkkitehtuuri**

Opinnäytetyön ohjelmistoprojektin luokat jakautuvat kolmeen eri pakkauskomponenttiin. Ensimmäinen on käyttöliittymäpakkaus, josta löytyy käyttöliittymään liittyvät luokat. Toisessa tai keskimmäisessä osassa ovat kontrolleriluokat tai sovelluslogiikkaluokat. Käyttöliittymä riippuu kontrolleriluokista. Kolmantena löytyy dataluokat. Kontrolleriluokat puolestaan riippuvat dataluokista. Yksinkertaisuudessaan luokat muodostavat kerrosarkkitehtuurin **(Kuvio 19.).**

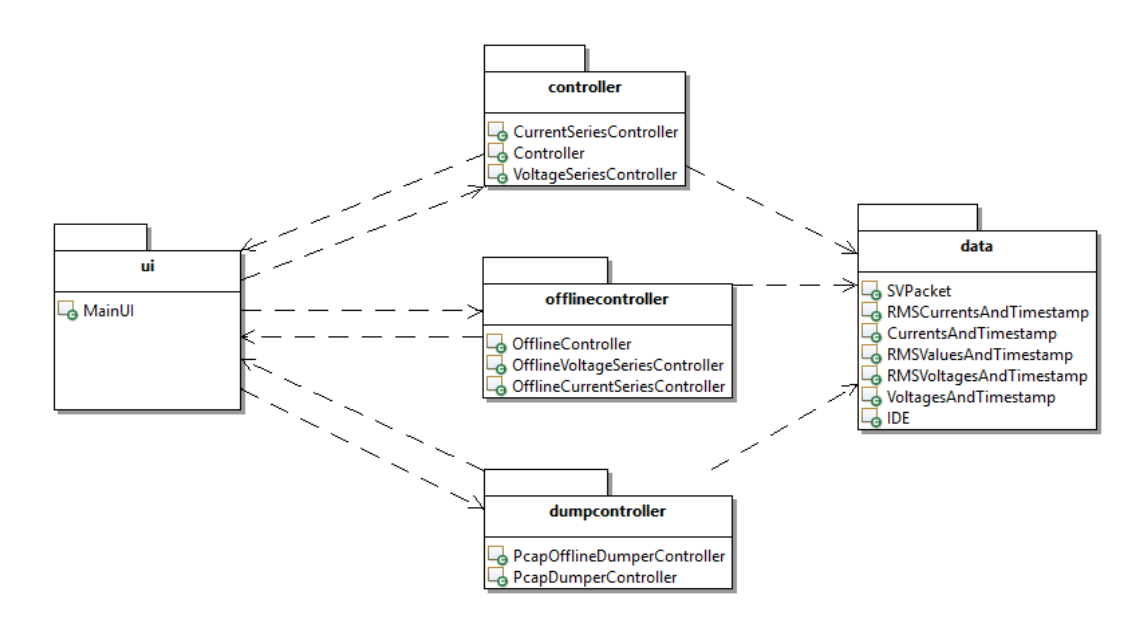

**Kuvio 19.** Pakettikaavio opinnäytetyön projektista

#### <span id="page-36-2"></span>**4.2 Luokkakaaviot**

Ohjelmistosuunnittelussa luokkakaaviot kuvaavat järjestelmän luokkarakennetta. Luokkakaaviolla kuvataan olio-ohjelmointikielen luokkia. Luokkakaavio koostuu luokista, luokan tiedoista ja metodeista ja luokkien välisistä yhteyksistä. Opinnäytetyössä on yhteensä 16 luokkaa ja ne ovat jakautuneet 5:een eri pakettiin, kuten huomataan kuviosta 19. Työssä käyttöliittymään liittyvä UI-pakkaus sisältää yhden luokan MainUI, joka on vastuussa kaikesta käyttöliittymään kohdistuvista toiminnoista **(Kuvio 20.)**.

| <b>A</b> MainUI                                                                                                    | Application |
|----------------------------------------------------------------------------------------------------|-------------|
| mainGrid: GridPane                                                                                                    |             |
| networkinterfaceLabel: Label<br>networkinterfaceComboBox: ComboBox <string><br/>networkinterfaceRefreshButton: Button</string>                                                                                                    |             |
| -networkInterfaceHBox HBox<br>-openFromPcapFileLabel: Label<br>-openFromPcapFileTextField: Te                                                                                                    |             |
| openFromPcapFileTextrans.<br>openFromPcapFileBrowseButton: Butt<br>conFileOnenButton: Buttor<br>Button                                                                                                    |             |
| openFromPcapFileOpenButton:<br>openFromPcapFileHBox: HBox                                                                                                    |             |
| fileChooser: FileChooser                                                                                                    |             |
| -hagaleGroup: TeagleGroup<br>-hicRadioButton: RadioButton<br>-hicRadioButton: RadioButton<br>-tableViewOfIDEs: TableView <ide><br/>-hics: ObservableList<bring></bring></ide>                                                                                                    |             |
|                                                                                                    |             |
| -arrayOfIDEs: ObservableList <ide><br/>-allNICs: List<pcapif><br/>-arrListAllNics: ArrayList<string></string></pcapif></ide>                                                                                                    |             |
|                                                                                                    |             |
| "Implementation" (The Control of The Theodore<br>"Implementation" (The Theodore The The The The Theodore The Theodore The Theodore<br>"Implementation" (The Theodore The The The The The The The Theodore Theodore The Theodore<br>"Imp                                                                                                    |             |
|                                                                                                    |             |
|                                                                                                    |             |
| -msVoltagePhaseNiabel: Label<br>-msVoltagePhaseNiedfiled: Text<br>-msVoltagePhaseNiedfiled: Text<br>-msCurrentPhaseAlabel: Label<br>-msCurrentPhaseAlabel: Label<br>-msCurrentPhaseAlabel: Label<br>-msCurrentPhaseClabel: Label<br>-msCurrentPhase<br>TextField                                                                                                    |             |
|                                                                                                    |             |
|                                                                                                    |             |
| Textfield                                                                                                    |             |
| -rmsCurrentPhaseBTextField: TextField<br>-rmsCurrentPhaseCTextField: TextField<br>-rmsCurrentPhaseNTextField: TextField<br>-rmsCurrentTextFieldHBox: HBox                                                                                                    |             |
| TextField                                                                                                    |             |
| -mix.unrentextreentriox.c.mox<br>-stopRMSValuesButton: Button<br>-stopRMSValuesButton: Button<br>-rmsValuesTimerOngaleCroup: ToggleGroup<br>-rmsValuesTimerOnRadioButton: RadioButton<br>-rmsValuesTimerOffRadioButton: RadioButton                                                                                                    |             |
|                                                                                                    |             |
| -rmsValuesTimerLabel: Label                                                                                                    |             |
| rmsValuesTimerChoiceBox: Cho<br>rmsValuesTimerUnitLabel: Label<br>ChoiceBox <double></double>                                                                                                    |             |
|                                                                                                    |             |
| -rmsValuesTimeline: Timeline<br>-timeToRunInSeconds:double<br>-rmsValuesTimerHBox: HBox                                                                                                    |             |
| -<br>- Maxis NumberAxis<br>- Vaxis NumberAxis<br>- Imechart: LineChart < String Number><br>- FineChart: LineChart < String Number><br>- graphsGrid: GridPane                                                                                                    |             |
|                                                                                                    |             |
|                                                                                                    |             |
| -grapmsuru sururane<br>-voltageGraphButton:Box: HBox<br>-rmsVoltageGraphButton: Button<br>-rmsVoltagePhaseNGraphButton: Button<br>-voltageGraphButton: Button                                                                                                    |             |
| -voltagePhaseNGraphButton: Button<br>-msVoltagePhaseBSeries: XYChart.Series <number.number></number.number>                                                                                                    |             |
|                                                                                                    |             |
|                                                                                                    |             |
|                                                                                                    |             |
|                                                                                                    |             |
| $\begin{minipage}{0.9\textwidth} \begin{tabular}{p{0.85\textwidth}} \hline & number of models & Number of the models \\ \hline & number of models & Network of the models \\ \hline & number of models & Network of the models \\ \hline & value of the models & Network of the models \\ \hline & value of the models & Network of the models \\ \hline & value of the models & Network of the models \\ \hline & value of the models & Network of the models \\ \hline & number of models & network of the models \\ \hline & number of models & network of the models \\ \hline & number of models & network of the models \\ \hline & number of models & network of the models \\ \hline & number of models & network of the models \\ \hline & number of models & network of the models \\ \hline & number of models & network of the models \\ \hline &$ |             |
| -currentGraphButton: Button                                                                                                    |             |
| -current<br>Graphistics: finding models of the current current production of the current<br>model of the current models of the current models of the current models<br>in the current model of the current models of the current model                                                                                                    |             |
|                                                                                                    |             |
|                                                                                                    |             |
|                                                                                                    |             |
|                                                                                                    |             |
|                                                                                                    |             |
|                                                                                                    |             |
|                                                                                                    |             |
| $\begin{tabular}{ll} \textbf{-same} for older restricted.} \textbf{Teff} & \textbf{0} & \textbf{0} & \textbf$<br>ó                                                                                                    |             |
|                                                                                                    |             |
| -voltagePhaseNLimitChoiceBox: ChoiceBox <double<br>-currentPhaseNLimitChoiceBox: ChoiceBox<double:< td=""><td></td></double:<></double<br>                                                                                                    |             |
| -correlations<br>-saveToFolderTimerToggleGroup: T<br>-saveToFolderTimerToggleGroup: T<br>-saveToFolderTimerOffRadioButton:                                                                                                    |             |
| ToggleGroup<br>T: RadioButton                                                                                                    |             |
| RadioButton                                                                                                    |             |
| -saveToFolderTimerLinkunum<br>-saveToFolderTimerLabel: Label<br>-saveToFolderTimerChoiceBox: ChoiceBox< Double><br>-saveToFolderTimerChoiceBox: Cabel<br>-saveToFolderTimerLinkulek: Timeline                                                                                                    |             |
| -saveToFolderButtonTimeline: Timel<br>-saveToFolderFlagTimeline: Timeline<br>-saveToFolderTimerHBox: HBox                                                                                                    |             |
| -tabPane: TabPane<br>-rmsValuesPhasesTab: Tab                                                                                                    |             |
| -graphsTab: Tab<br>-saveToFolderTab: Tab                                                                                                    |             |
|                                                                                                    |             |
| +start:void<br><u>+main:void</u><br>-getNICs: ObservableList < String >                                                                                                    |             |
| getNICWithIDEs:int                                                                                                    |             |
| getListOfIDEsvoid<br>networkInterfaceComboBoxAction:void                                                                                                    |             |
| networkInterfaceRefreshButtonAction:void<br>openFromPcapFileOpenButtonAction:void                                                                                                    |             |
|                                                                                                    |             |
| -openFromPcapFileBrowseButtonAction:void<br>-getRMSValuesButtonAction:void<br>-stopRMSValuesButtonAction:void<br>-rmsVoltageGraphButtonAction:void                                                                                                    |             |
| rmsVoltagePhaseNGraphButtonAction:void<br>voltageGraphButtonAction:void                                                                                                    |             |
| -voltagePhaseNGraphButtonAction:void<br>-rmsCurrentGraphButtonAction:void<br>-rmsCurrentPhaseNGraphButtonAction:                                                                                                    |             |
| -currentGraphButtonAction:void                                                                                                    |             |
| -currentPhaseNGraphButtonAction:void<br>-saveToFolderSaveButtonAction:void                                                                                                    |             |
| -saveToFolderRrowseRuttonAction:void                                                                                                    |             |
| saveToFolderStopButtonAction:void<br>getArrayOfIDEs: ObservableList <ide< td=""><td></td></ide<>                                                                                                    |             |
| .configureOpenFileChooser.void<br>-openPcapFile.void<br>-getArrayOfIDEsFromPcapFile: ObservableList <ide></ide>                                                                                                    |             |
| saveToFolderPcapFiles:void                                                                                                    |             |
| configureDirectoryChooservoid                                                                                                    |             |
| clearAllFields:void<br>oid                                                                                                    |             |
| disableControllerFlags:v<br>platformExitAction:void<br>disableAll:void                                                                                                    |             |
| nableAll:void<br>disableAllButtons:void                                                                                                    |             |
| enableAllButtons:void<br>enableAllSaveToFolderButtons:void                                                                                                    |             |
|                                                                                                    |             |
| Server Scene<br>actionTargetText: Text<br>Te-actionTargetText: Text<br>Te-rmsVoltagePhaseATextField:                                                                                                    |             |
|                                                                                                    |             |
| TextField<br>rmsvonager naseriextrenu. Textrienu<br>rmsVoltagePhaseBTextField: TextField<br>rmsVoltagePhaseCTextField: TextField<br>TextField                                                                                                    |             |

**Kuvio 20.** UI-pakkauksen luokkakaavio

Controller-pakkauksen luokka Controller on vastuussa Ethernet-liikenteen kaappaukseen ja suodattamiseen liittyvissä operaatioissa ja RMS-arvojen laskemisessa. VoltageSeriesController- ja CurrentSeriesController-luokat ovat vastuussa jännite- ja virta-arvojen kappauksesta ja niiden lähettämisestä käyttöliittymäluokalle tulostettavaksi kuvaajiin **(Kuvio 21.)**.

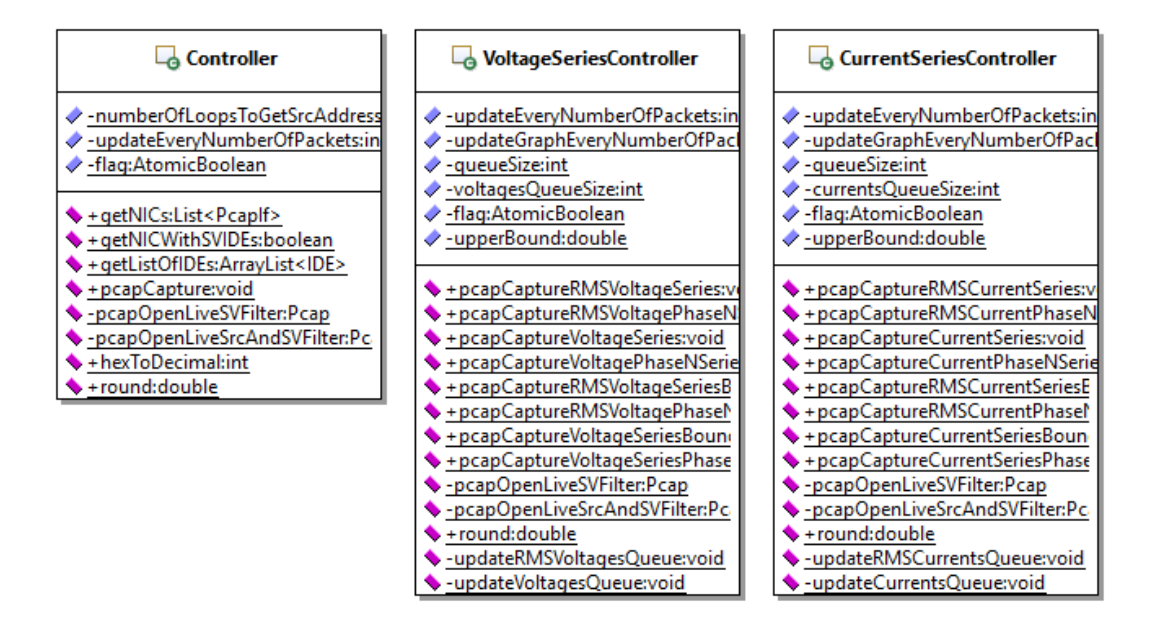

**Kuvio 21.** Controller-pakkauksen luokkakaaviot

Offlinecontroller-pakkauksen luokka OfflineController on vastuussa pcaptiedostojen lukemisesta ja luetun tiedoston arvojen suodattamisesta. OfflineVoltageSeriesController- ja OfflineCurrentSeriesController-luokat ovat vastuussa jännite- ja virta-arvojen lukemisesta pcap-tiedostoista ja niiden lähettämisestä käyttöliittymäluokalle tulostettavaksi kuvaajiin **(Kuvio 22.)**.

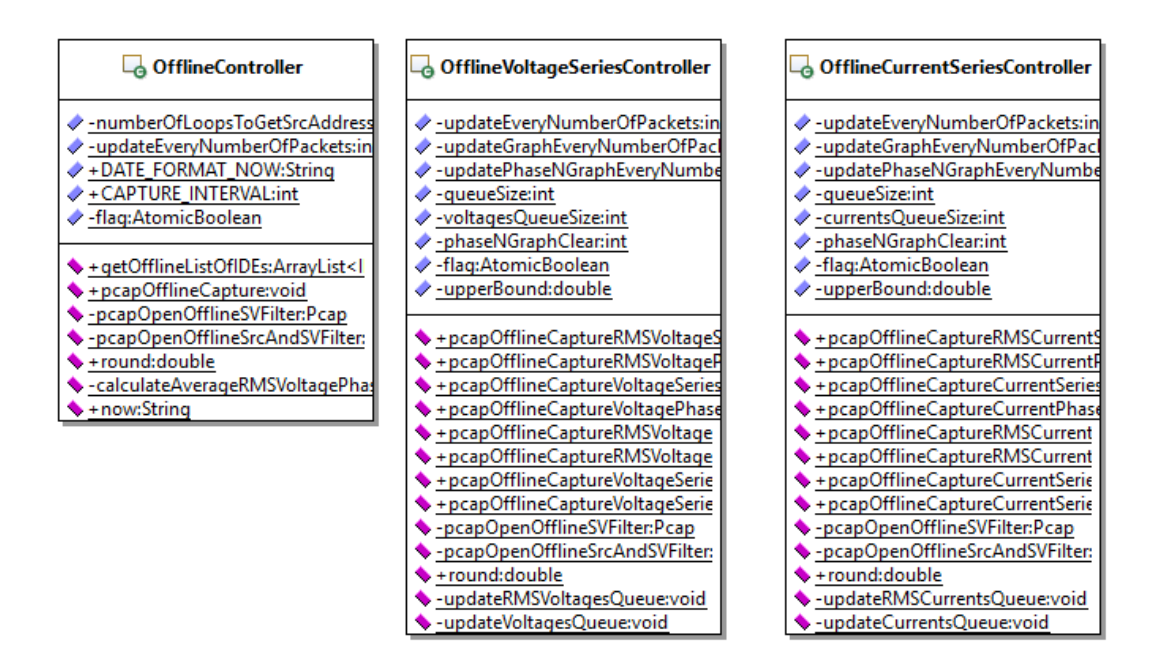

**Kuvio 22.** Offlinecontroller-pakkauksen luokkakaaviot

Dumpcontroller-pakkauksen luokka PcapDumperController on vastuussa pcaptiedostojen tallennuksesta, kun ohjelma kaappaa liikennettä Ethernet-verkosta. PcapOfflineDumperController on vastuussa pcap-tiedostojen tallennuksesta, kun ohjelma kaappaa liikennettä pcap-tiedostosta **(Kuvio 23.)**.

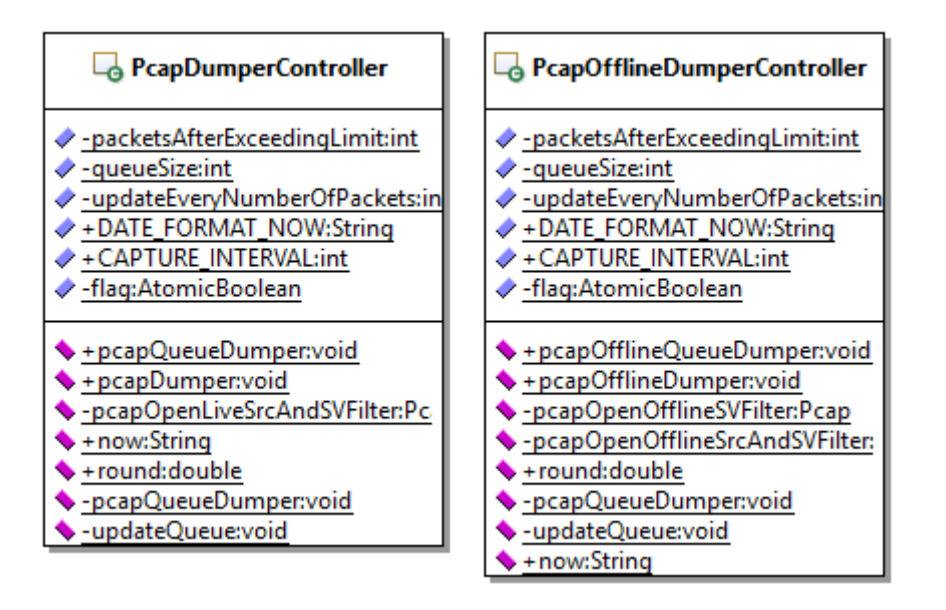

**Kuvio 23.** Dumpcontroller-pakkauksen luokkakaaviot

Data-pakkauksen luokat ovat projektin dataolioita. Pakkauksesta löytyy SVPacket-luokka, joka suodattaa IEC 61850 SV -Ethernet-kehyksestä halutut arvot selkokieliseksi **(Kuvio 24.)**.

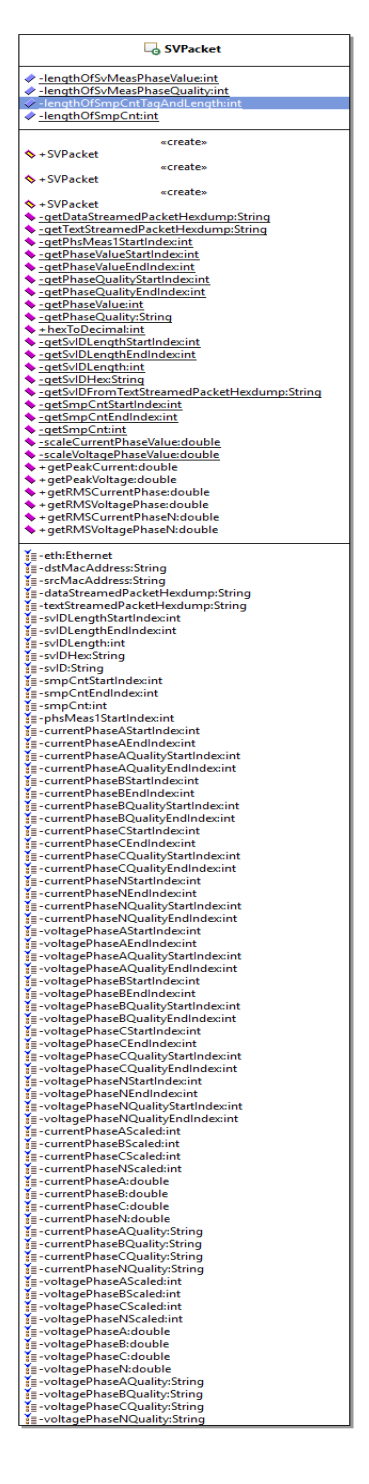

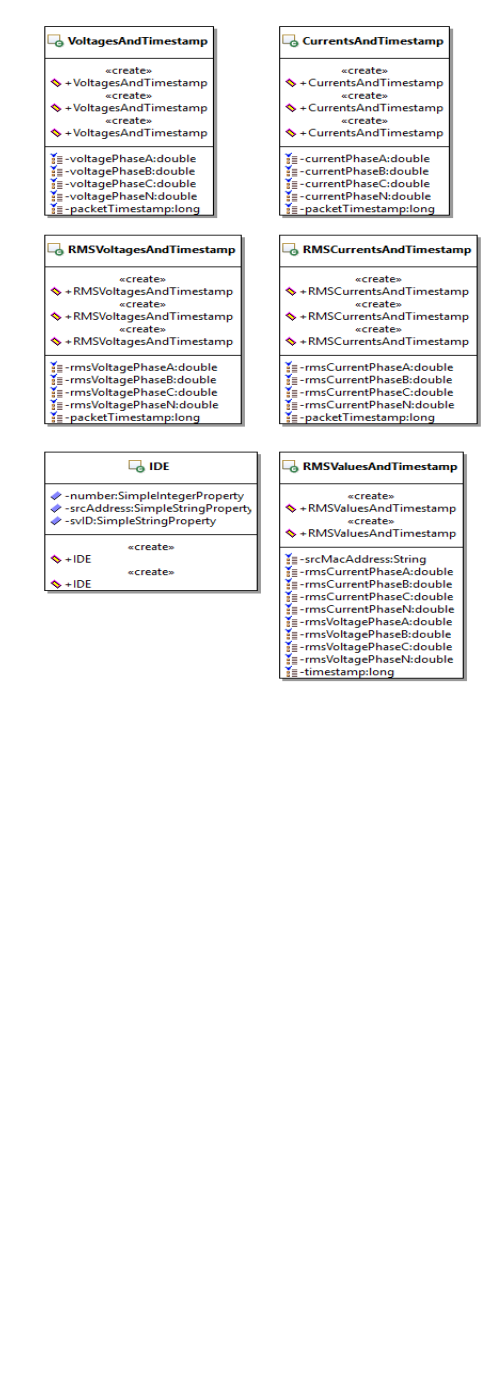

**Kuvio 24.** Data-pakkauksen luokkakaaviot

#### <span id="page-41-0"></span>**5 TOTEUTUS**

Opinnäytetyön tekeminen alkoi selvittämällä, miten IED-laitteiden aliverkon liikennettä pystyisi kaappaamaan pöytäkoneelle. Technobothnialta löytyi kyseinen IED-laitteiden aliverkko, joka fyysisesti sijaitsee opinnäytetyön nimen mukaisesti Sundomissa.

Toteutusvaiheen alussa etsittiin samankaltaisia ohjelmia, jotka pystyisivät suodattamaan IEC 61850-aliverkon liikennettä. Etsinnän jälkeen löytyi muutama sovellus, joista saatiin jonkin verran apua työn alkuun pääsemiseksi.

Työn alussa kaapattiin Wireshark-ohjelmalla aliverkon liikennettä pöytäkoneella ja tutkittiin kyseistä liikennettä. Työssä huomattiin heti, että IED-laitteiden lähettämä viestien määrä on todella suuri. Tarkalleen ottaen, jokaiselta IED-laitteelta tulee 80 näytettä jaksossa ja jakson pituus ajassa mitattuna on 20 millisekuntia.

$$
\frac{1000ms}{20ms} = 50 \text{ ja } 50 * 80 \text{ näytettä} = 4000 \text{ näytettä} \tag{7}
$$

Eli yksi IED-laite lähettää 4000 näytettä sekunnissa ja työssä käytetyssä aliverkosta löytyy 21 IED-laitetta.

#### <span id="page-41-1"></span>**5.1 IEC 61850 SV -Ethernet-kehyksen kaappaaminen**

Opinnäytetyön ensimmäinen haaste oli IDE-laitteiden aliverkon IEC 61850 liikenteen kaappaaminen ja suodattaminen pöytäkoneelle selkokieliseksi. Aluksi tarvittiin ohjelma tai kirjasto, joka pystyisi suodattamaan halutut IEC 61850-SV viestit tarpeeksi nopeasti. Etsinnän jälkeen valikoitui toimivaksi kirjastoksi Java-kirjasto jNetPcap. Java-kielinen kirjasto oli hyvä sen suhteen, että Java-kielellä ohjelmointi oli henkilökohtaisesti mieluisin vaihtoehto.

Valittu Java-kirjasto jNetPcap ei ollut entuudestaan tuttu, joten kesti jonkin verran aikaa saada kyseinen kirjasto toimimaan halutulla tavalla. Hetken testailun jälkeen kyseinen kirjasto saatiin toimimaan ja IED-laitteiden aliverkon liikennettä pystyttiin kaappaamaan ja liikenteestä pystyttiin erottelemaan yksittäiset IED-laitteet. Alla olevassa Kuviossa 25 on esimerkki jNetPcapin käytöstä pakettisuodattimella **(Kuvio 25.).**

```
int snaplen = 64 * 1024;
                                     // Capture all packets, no trucation
  int flags = Pcap. MODE PROMISCUOUS; // capture all packets
  int timeout = 10 * 1000; // 10 seconds in millis
  Pcap pcap = Pcap.openLive(device.getName(), snaplen, flags, timeout, errbuf);
  if (\text{pcap} == \text{null}) {
      System.err.printf("Error while opening device for capture: "
          + errbuf.toString());
      return:
  Ą,
  //Dacket filters
  PcapBpfProgram program = new PcapBpfProgram();
  String host = "00:21:c1:25:de:d2"; //MAC address filter 'ether host 00:21:c1:25:de:d2'
  String ethHost = "ether host";
String svProto = "ether proto 0x88BA"; //Sampled Values protocol filter
  String expression = svProto+" and "+ethHost+" "+host;
  System.out.println(expression); //checking expression
  int ontimize = 0+// 0 = falseint netmask = 0xFFFFFF00; // 255.255.255.0
  if (pcap.compile(program, svProto, optimize, netmask) != Pcap.OK) {
    System.err.println(pcap.getErr());
    return:
  Þ
  if (mean.setFilter(normal) != Pcan. OK)System.err.println(pcap.getErr());
    return;
  //Third we create a packet handler which will receive packets from the libpcap loop.
  PcapPacketHandler<String> jpacketHandler = new PcapPacketHandler<String>() {
      public void nextPacket (PcapPacket packet, String user) {
          System.out.printf ("Received packet at %s caplen=%-4d len=%-4d\n %s\n".
              new Date(packet.getCaptureHeader().timestampInMillis()),
              packet.getCaptureHeader().caplen(), // Length actually captured
              packet.getCaptureHeader().wirelen(), // Original length
              packet.toString(),
              user
                                                    // User supplied object
              \Delta\overline{1}Y.
  pcap.loop(10, jpacketHandler, "");
  //closing the peap
  pcap.close();
```
#### **Kuvio 25.** Esimerkki jNetPcapin käytöstä

JNetPcapilla saatiin suodatettua liikenteestä IEC 61850 SV -protokollan liikennettä ja saatiin selville myös yksittäiset IED-laitteet, niiden MAC-osoitteet ja pakettien aikaleima ja Ethernet-kehyksien koko.

#### <span id="page-43-0"></span>**5.2 IEC 61850 SV -datan suodatus selkokieliseksi**

Valitulla Ethernet-pakettien kaappauskirjastolla jNetPcapilla ei pysty suoraan samaan IEC 61850-SV -protokollan hetkellisiä jännite- ja virta-arvoja eikä hetkellisarvoihin liittyviä laatuarvoja. Tästä johtuen jouduttiin tekemään oma kirjasto SV -pakettien suodattamiseksi jNetPcapin avulla.

Omassa kirjastossa käytettiin hyväksi jNetPcapilla löytyvää funktiota, joka saa tulostettua kaapatun Ethernet-paketin hex dumpin **(Kuvio 21.)**.

8888 01 0c cd 04 00 07 00 21 c1 25 de c6 88 ba 40 00  $\ldots \ldots \ldots$  .  $\ldots \infty$ . 0010 00 6f 00 00 00 00 60 65 80 01 01 a2 60 30 5e 80  $.0...$  e  $...$  0^. 0020 0d 53 4e 44 4a 31 30 37 4d 55 30 31 30 31 82 02 .SNDJ107 MU0101.. 0030 00 6a 83 04 00 00 00 01 85 01 01 87 40 00 00 20  $. j............e.$ . ........ v a....... 0040 a3 00 00 02 03 00 00 56 61 00 00 02 03 ff ff 8a 0050 cd 00 00 02 03 ff ff fd e8 00 00 02 03 00 0d 26 . . . . . . . . . . . . . . . . 8 0060 23 00 00 00 00 00 0c a7 c7 00 00 00 00 ff e6 20 #. . . . . . . . . . . . . . . 0070 4f 00 00 00 00 ff ff fc 4b 00 00 02 03 0....... K....

**Kuvio 26**. Esimerkki Wireshark-ohjelman hex dumpista

Tutkien IEC 61850-9-2 standardia erinäisistä lähteistä ja etsien niistä IEC 61850- SV -paketin Ethernet-kehyksen muotoa, saatiin hex dumpista selvitettyä eri arvojen ja leimojen paikat hex dumpissa. JNetPcapia ja itse tehtyä kirjastoa käyttäen saatiin tulostettua IDE-laitteiden liikenteestä reaaliaikaisia haluttuja arvoja.

Hex dumpia tutkiessa piti myös huomata, että hetkelliset virta-arvot on kerrottu tuhannella ja hetkelliset jännitearvot on kerrottu sadalla Ethernet-kehyksessä. Tämä on todennäköisesti tehty siksi, koska desimaalilukujen muunnos heksadesimaaliluvuksi ei toimi toivotulla tavalla.

Aluksi ennen kuin suodatettua SV-dataa käytettiin RMS-arvojen laskuun, piti varmistua siitä, että suodatettu oli todenmukaista. Tässä vaiheessa huomattiin, että aiemmin käytetty Wireshark-ohjelma pystyy myös suodattamaan IEC 61850 SV protokollan Ethernet-kehyksen dataa. Wiresharkin avulla varmistuttiin, että työssä tehdyllä kirjastolla saatiin todenmukaisia arvoja.

#### <span id="page-44-0"></span>**5.3 IEC 61850-SV -datasta RMS-arvojen laskeminen**

Suodatettujen arvojen ollessa todenmukaisia alettiin miettimään, mitä SV-datasta olisi järkevää laskea. Ensimmäiseksi laskemiskohteeksi valikoitui RMS-arvojen laskeminen.

RMS-arvojen laskukaavat on mainittuna osiossa 2.10 Käytetyt Teknologiat. RMSarvojen laskemiseksi ohjelma hakee 80 näytteen välein kyseisen jakson huippuarvon ja laskee siitä RMS-arvon. 80 näytteen väli johtuu siitä, että yhden jakson pituus on 80 näytettä. On myös huomioitava, että löytyy IED-laitteita, jotka lähettävät 256 näytettä jaksossa. Työssä tehty ohjelma ei pysty suodattamaan kyseisten IED-laitteiden liikennettä.

#### <span id="page-44-1"></span>**5.4 Käyttöliittymän suunnittelu ja luonti**

Laskettujen arvojen ollessa järjellisiä, alettiin työn seuraavassa vaiheessa miettiä käyttöliittymän tekemistä. SV-datan suodatuksessa käytettiin Java-kielellä tehtyä kirjastoa, joten oli järkevää tehdä myös käyttöliittymä Java-kielellä.

Hetken pohdiskelun jälkeen päädyttiin käyttämään Oraclen ja Javan uusinta Graafisen käyttöliittymän tekemiseen tarkoitettua kirjastoa nimeltään JavaFX. JavaFX ei ollut entuudestaan tuttu, joten vaati jonkin verran kokeilemista, että sillä sai mitään aikaiseksi. Hyvin nopeasti kumminkin JavaFX:llä ohjelmointi onnistui ja päästiin itse työn käyttöliittymän suunnitteluun.

Käyttöliittymää suunnitellessa otettiin vaikutteita työssä aiemmin selvään otetuista ohjelmista. Hyvin nopeasti kävi ilmi, mitä käyttöliittymässä täytyi olla. Käyttöliittymässä täytyi vähintään olla verkkosovittimen valintavalikko ja tiedostonsyöttöä varten tekstikenttä. Lista löydetyistä IED-laitteista ja tekstikenttiä laskettuja arvoja varten olivat myös pakollisia. Käyttötapauksien luettelosta löytyy useita kuvia, miltä ohjelma lopulta päätyi näyttämään.

#### <span id="page-45-0"></span>**5.5 Käyttöliittymän lisäominaisuudet**

Työn seuraavassa vaiheessa, kun käyttäjä pystyi valitsemaan haluamansa verkkosovittimen tai pcap-tiedoston ja samaan niistä listan IED-laitteista ja laskemaan valitusta IED-laitteesta RMS-arvoja, päätettiin lisätä ohjelmaan ominaisuus nähdä saapuneita arvoja kuvaajassa reaaliajassa. Valitusta JavaFX-kirjastosta löytyi myös funktiot ja metodit kuvaajien piirtämiseen.

Ohjelman piirtäessä kuvaajia saapuvasta datasta, huomattiin hyvin nopeasti saapuvan datan suuri määrä. Saapuvan datan suuresta määrästä johtuen, käyttöliittymän RMS-arvojen tulostus ja kuvaajien piirtäminen ei tapahdu jokaisella jaksolla vaan päivitysnopeutta säädeltiin sen mukaan, kuinka ohjelma jaksoi toimia kaatumatta.

Ohjelmaan tehtiin myös ominaisuus tarkkailla valitun IED-laitteen nollavirta- ja jännitearvoja ja verrata niitä annettuihin raja-arvoihin. Raja-arvojen ylittyessä ohjelma luo 4 sekunnin otteen tapahtumasta. 4 sekunnin otepituus valittiin yleisesti sähkötekniikassa käytetystä 4 sekunnin vikaikkunasta. Otteessa raja-arvon ylityksestä tallennetaan 40 jaksoa ennen ylitystä ja 160 jaksoa ylityksen jälkeen. Vikaikkunan pituus on tällöin 200 jaksoa ja yhden jakson pituus on 20ms.

$$
\frac{20ms}{jakso} * 200 jaksoa = 4s \tag{8}
$$

Loppujen lopuksi ohjelmaan lisättiin ominaisuus, joka ohjelman RMS-arvojen laskujen päätyttyä luo lasketuista arvoista JSON-tiedoston. Esimerkki luodusta löytyy aiemmin olleesta kuviosta **(Kuvio 10.)**.

#### <span id="page-46-0"></span>**6 TESTAUS**

Opinnäytetyön verkkoanalysaattoria testattiin huomattavasti toteutuksen aikana. Testauksessa käytettiin hyväksi Sundomista tulevaa IEC 61850 SV IDE-laitteiden aliverkkoliikennettä. Liikennettä myös tallennettiin pcap-tiedostoihin, jotta ohjelmaa pystyisi myös ajamaan ilman, että isäntäkone olisi yhteydessä IDE-laitteiden aliverkkoon.

Ohjelman suodattamia IEC 61850 SV -arvoja testattiin ja todennettiin käyttäen verkkoanalysaattoriohjelmaa nimeltään Wireshark. Työn edetessä huomattiin, että Wireshark-ohjelma pystyy suodattamaan IEC 61850 SV -Ethernet-kehyksen data selkokieliseen muotoon. Wiresharkilla saatuja ja tallennettuja arvoja verrattiin työssä tehdyn ohjelman saamiin arvoihin pcap-tiedostoista, jotka tallennettiin Wireshark-ohjelmalla. Työssä tehdyllä ohjelmalla ja Wireshark-ohjelmalla saadut arvot ovat samat **(Kuvio 27.) (Kuvio 28.)**.

```
Opening file for reading: tests/pcap c0 1024.pcap
Received at Wed May 18 15:59:44 EEST 2016 caplen=126 len=126
svID: SVIDTR4318TUT4
Destination MAC address: 01:0C:CD:04:00:47
Source MAC address: 00:21:C1:25:DE:C0
Current Phase A in Ampere: -12581
Current Phase A Quality : 00000000
Current Phase B in Ampere: 1026
Current Phase B Quality : 00000000
Current Phase C in Ampere: 11604
Current Phase C Quality : 00000000
Current Phase N in Ampere: 285
Current Phase N Quality : 00000000
Voltage Phase A in Volts: -1628388
Voltage Phase A Quality : 00000000
Voltage Phase B in Volts: 1123945
Voltage Phase B Quality : 00000000
Voltage Phase C in Volts: 570131
Voltage Phase C Quality : 00000000
Voltage Phase N in Volts: 21896
Voltage Phase N Quality : 00002000
```
**Kuvio 27.** Työssä tehdyn ohjelman suodatetut arvot

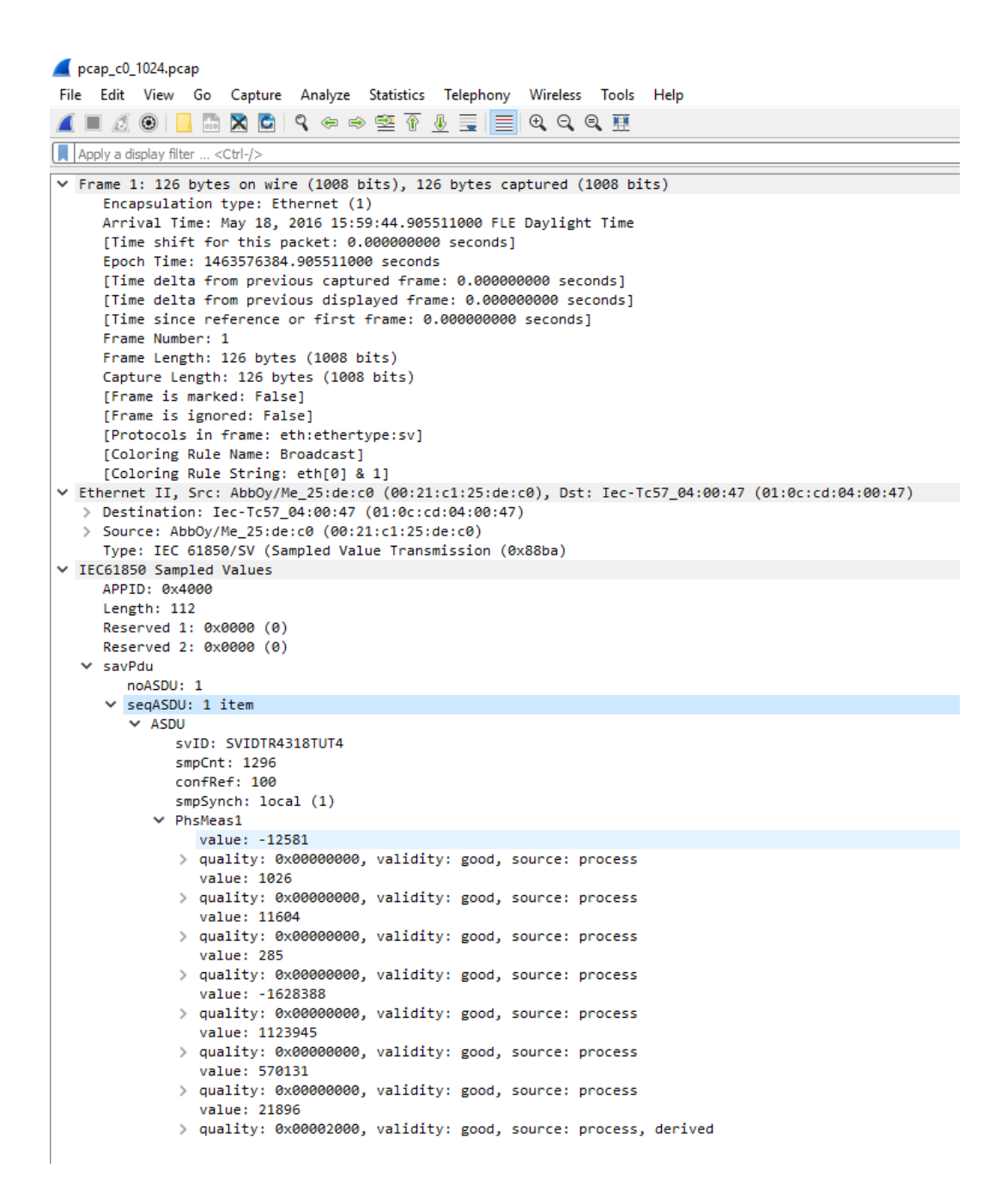

**Kuvio 28.** Wireshark ohjelmalla saadut arvot

Alla olevissa taulukoissa on lueteltu testitapauksia, jotka tehtiin ohjelman ollessa valmis. Testitapaukset on jaoteltu kolmeen eri taulukkoon. Kaksi ensimmäistä taulukkoa liittyy ohjelman perustoimintojen ajamiseen, kun ohjelmaa ajava tietokone on liitettynä IED-laitteiden aliverkkoon ja kun ohjelmalle syötetään pcaptiedosto (**Taulukot 11-12.).** Kolmas testaustaulukko on tarkoitettu yleistapauksille (**Taulukko 13.)**.

Kahdessa ensimmäisessä taulukossa on paljon samankaltaisuuksia, sillä lähes kaikki toiminnot toimivat samankaltaisesti joko tietokoneen ollessa yhteydessä IED-laitteiden aliverkkoon tai pcap-tiedostosta luettuna. Samankaltaisuudet on eroteltu, koska ohjelma toimii vähän eri tavalla riippuen IED-laitteiden liikenteen syöttötavasta.

**Taulukko 11.** Ohjelman testaustaulukko, kun tietokone liitettynä IED-laitteiden aliverkkoon

| <b>Testitapaus</b>                                           | <b>Odotettu</b> tulos          | <b>Tulos</b>             |
|--------------------------------------------------------------|--------------------------------|--------------------------|
|                                                              |                                |                          |
| käynnistyksen<br>Ohjelman                                    | Ohjelma löytää kaikki verk-    | OK.<br>Odotettu<br>tulos |
| yhteydessä löytää kaikki                                     | kosovittimet                   | toteutui.                |
| aktiiviset<br>verkkosovitti-                                 |                                |                          |
| met                                                          |                                |                          |
|                                                              |                                |                          |
| Aktiivisista verkkosovit-                                    | Ohjelma valitsee verkko-       | OK.<br>Odotettu<br>tulos |
| timista ohjelma valitsee                                     | sovittimen, josta löytyy IEC   | toteutui.                |
| verkkosovittimen,<br>jossa                                   | 61850 SV -protokollan lii-     |                          |
| IEC<br>61850<br><b>SV</b><br>$\sim$<br>on                    | kennettä. Jos kyseisen pro-    |                          |
| protokollan liikennettä.                                     | tokollan liikennettä ei löydy, |                          |
|                                                              | ohjelma valitsee ensimmäi-     |                          |
|                                                              | sen verkkosovittimen listas-   |                          |
|                                                              | ta.                            |                          |
|                                                              |                                |                          |
| Käyttäjä valitsee verkko-                                    | Ohjelma ei<br>löydä<br>IED-    | OK. Taulukko päivit-     |
| sovittimen, jossa ei ole                                     | laitteita ja ei tulosta mitään | tyy tyhjäksi             |
| <b>IEC</b><br>61850<br><b>SV</b><br>$\overline{\phantom{a}}$ | taulukkoon. Jos taulukossa     |                          |
| protokollan liikennettä.                                     | oli ennestään jotain, tauluk-  |                          |
|                                                              |                                |                          |

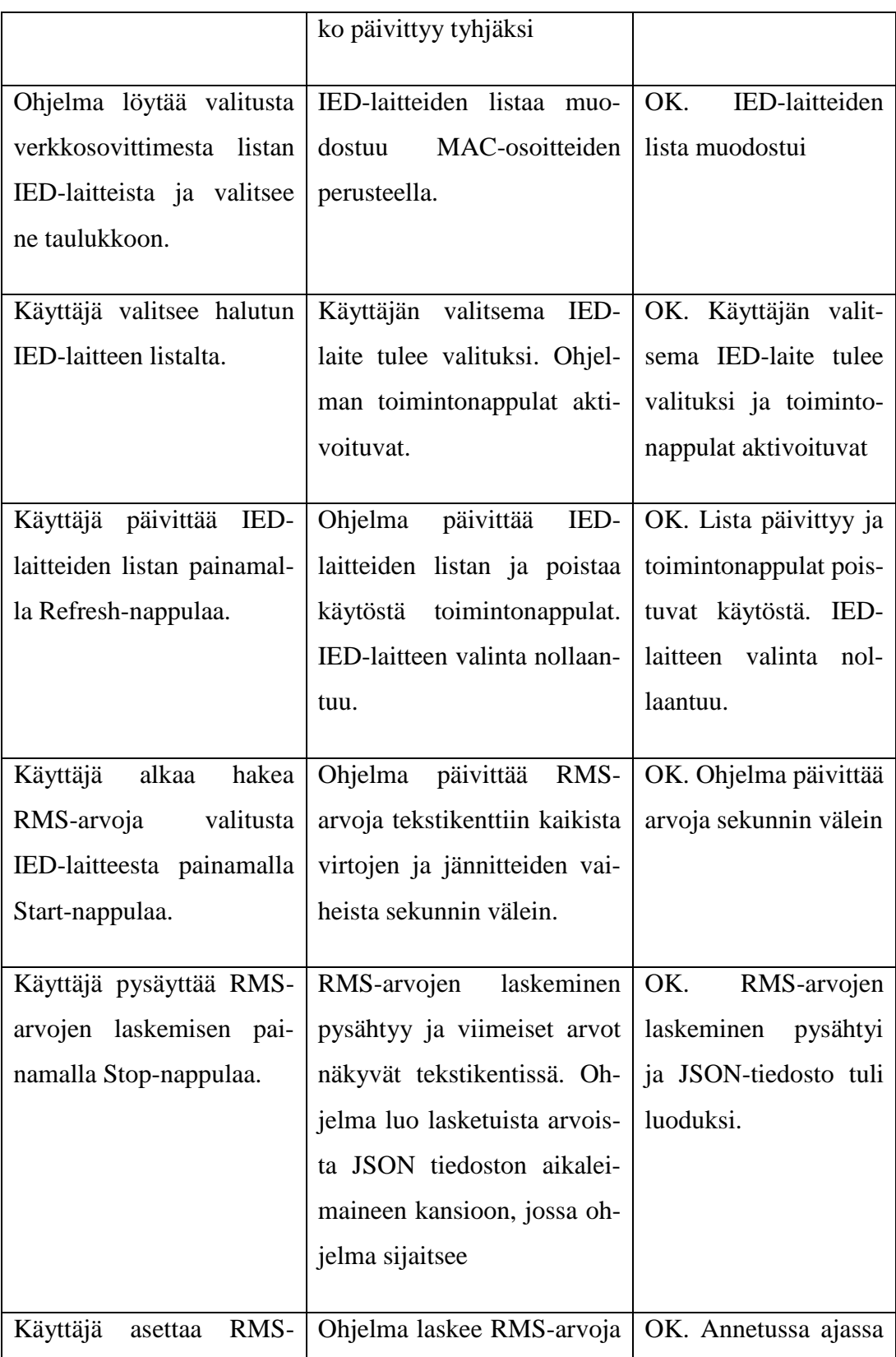

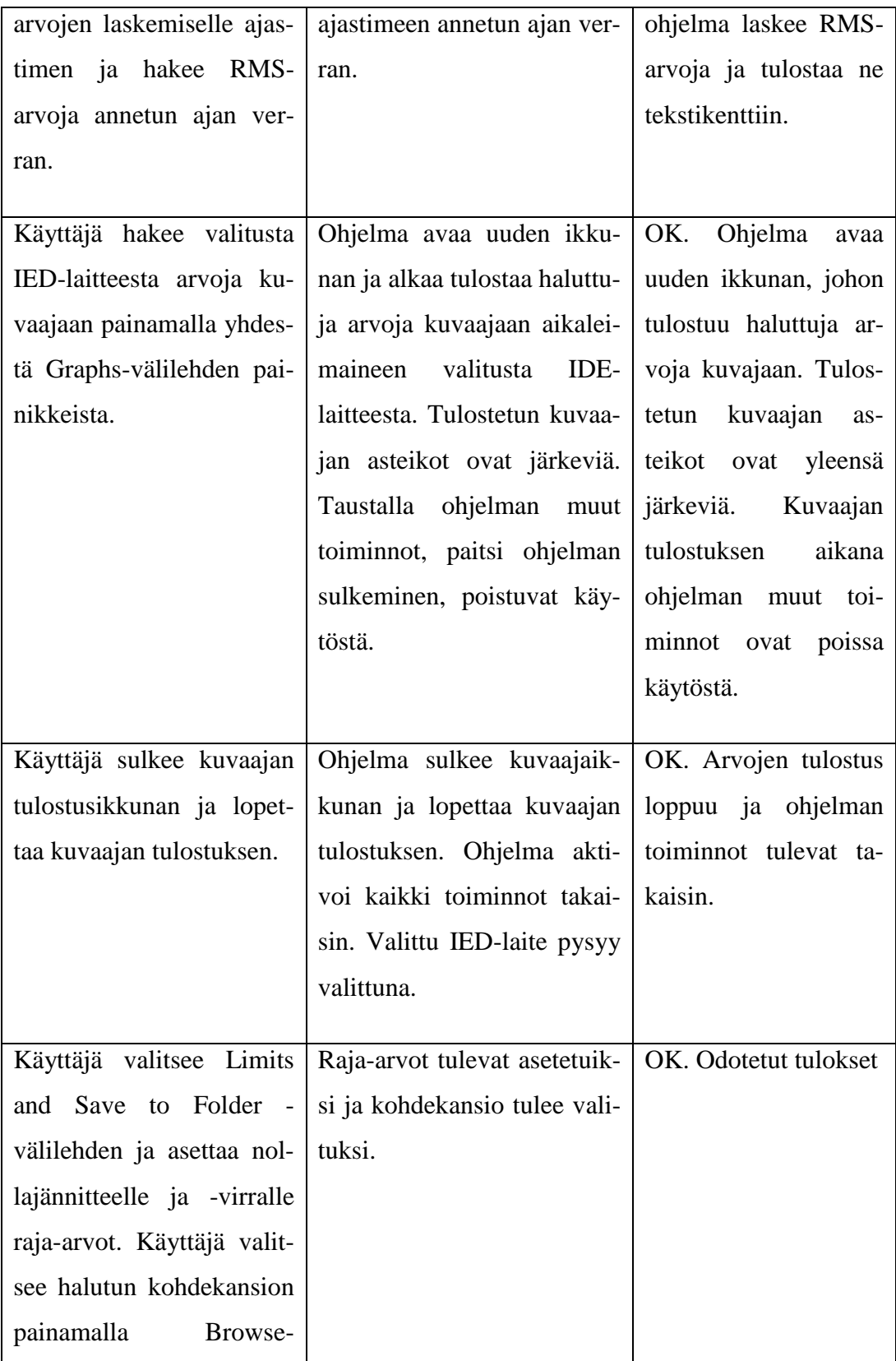

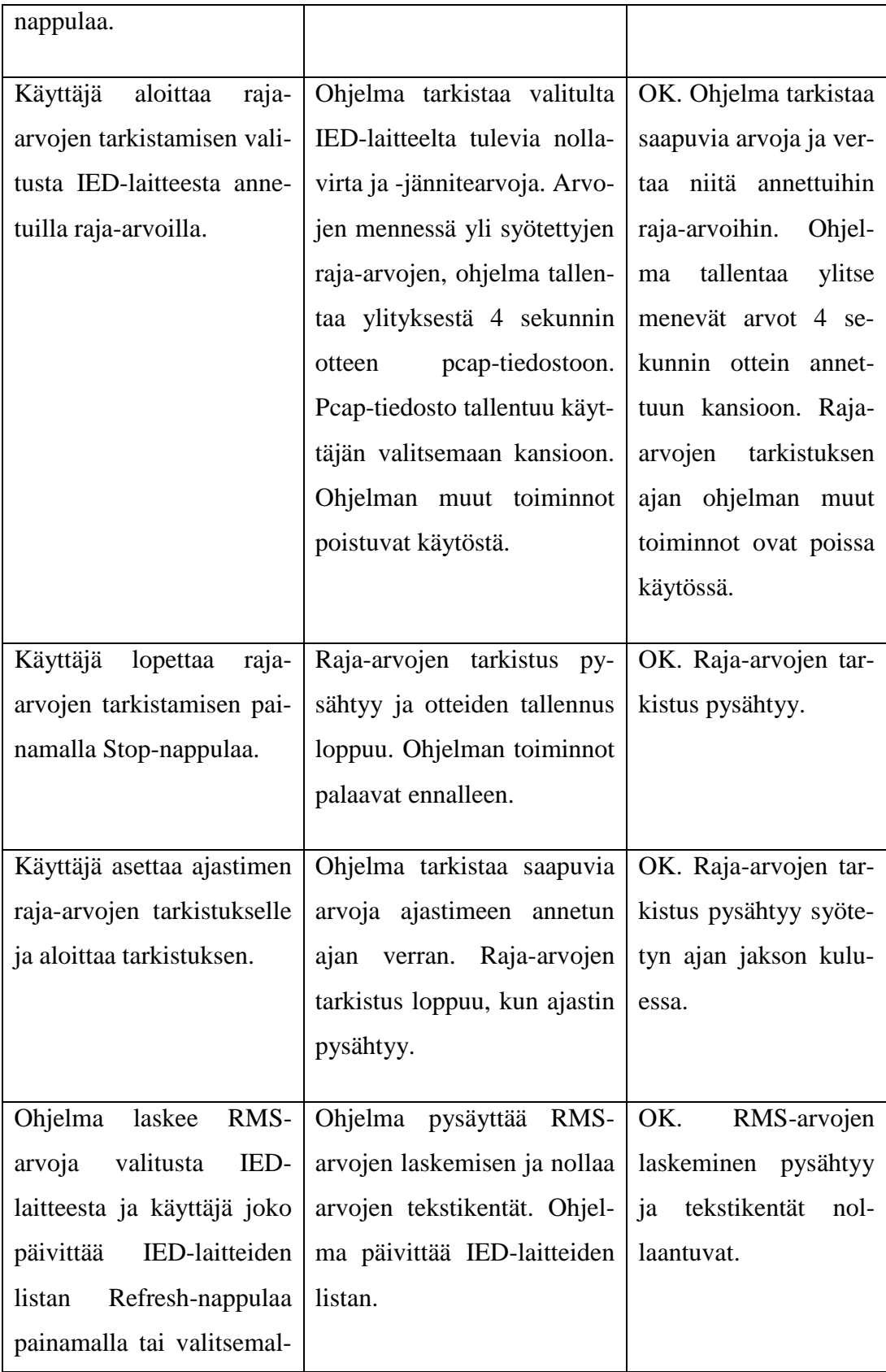

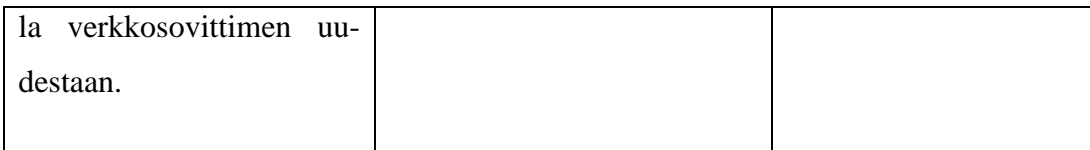

## **Taulukko 12.** Testaustaulukko, kun ohjelmalle valitaan pcap-tiedosto

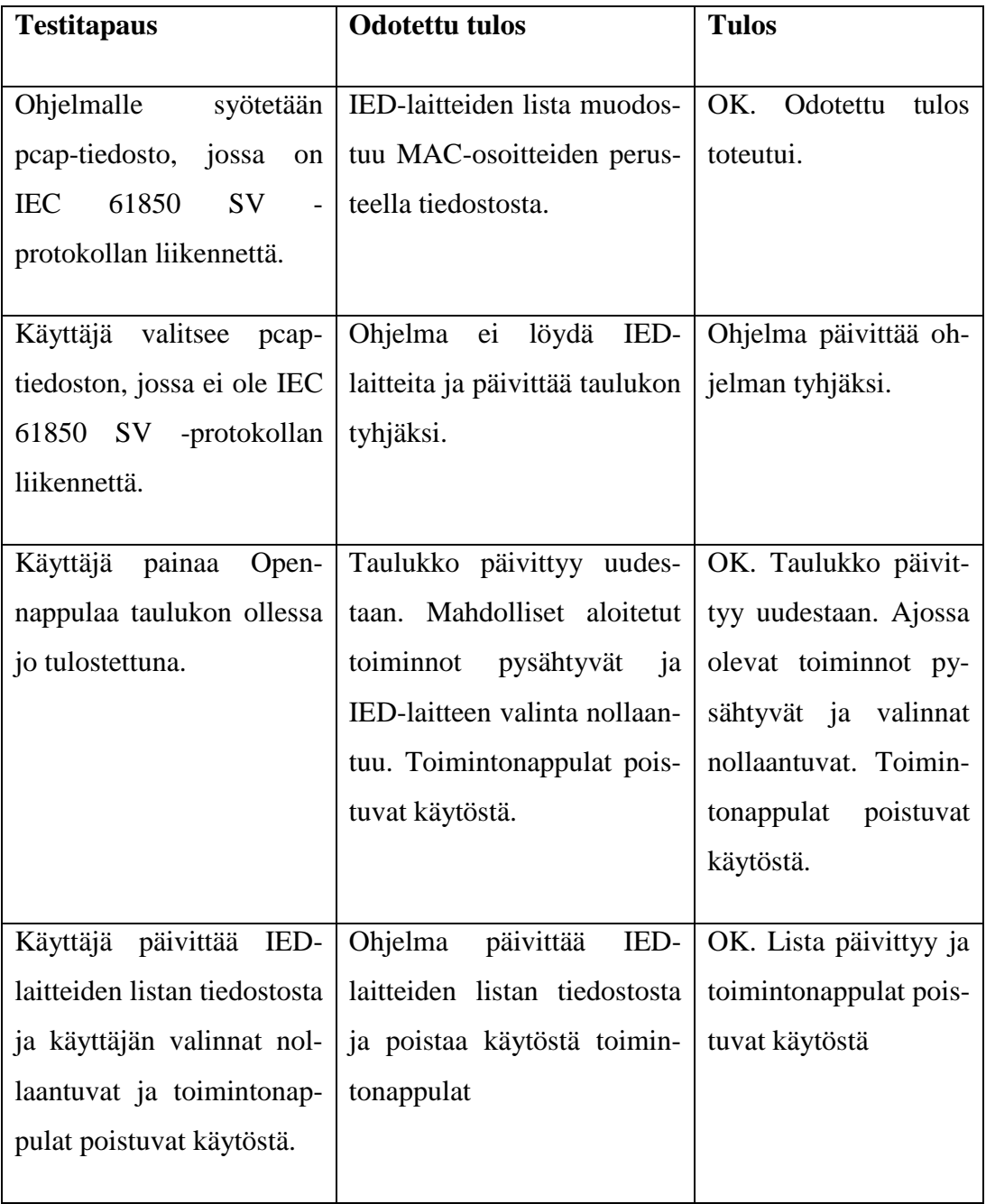

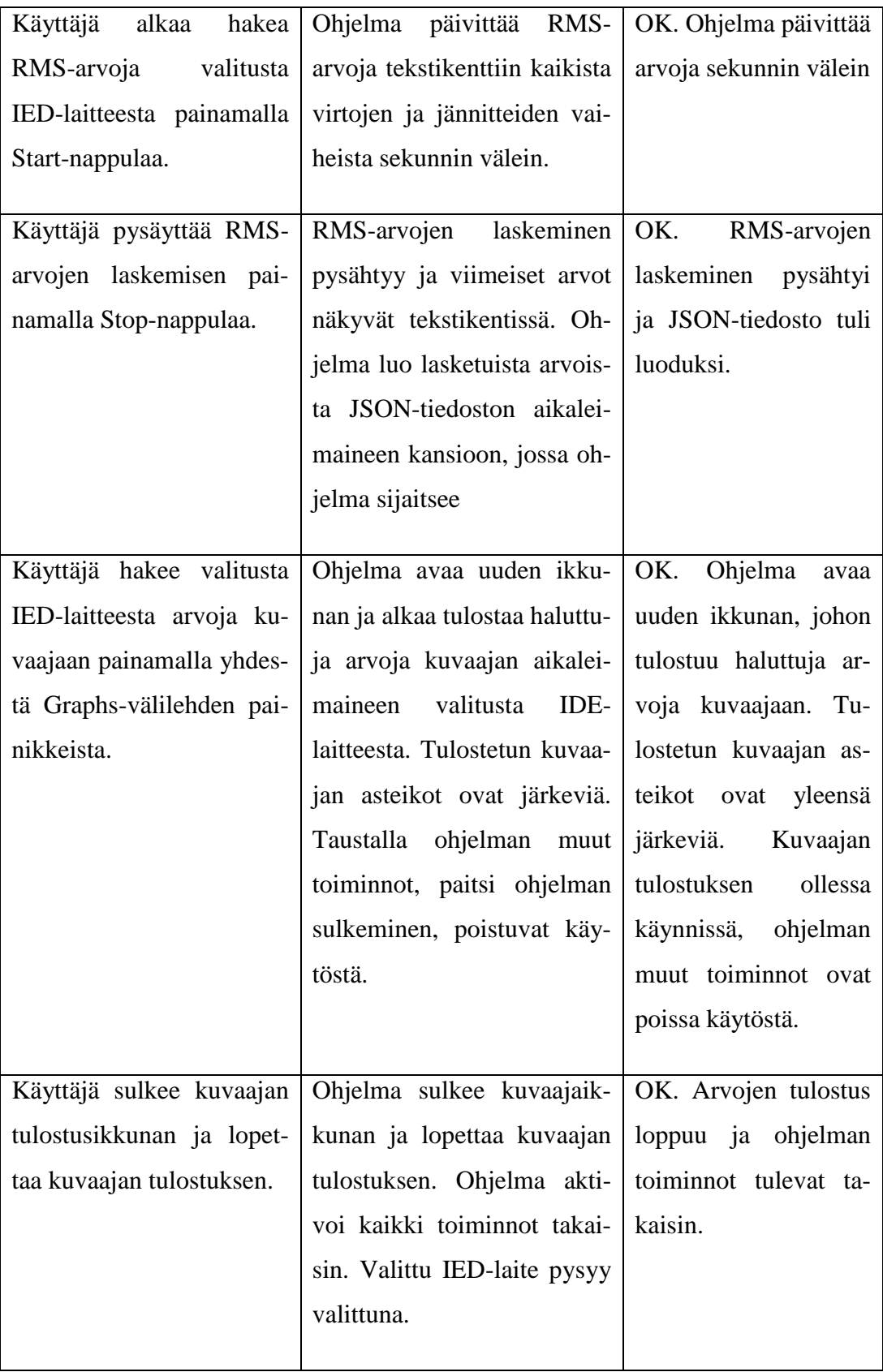

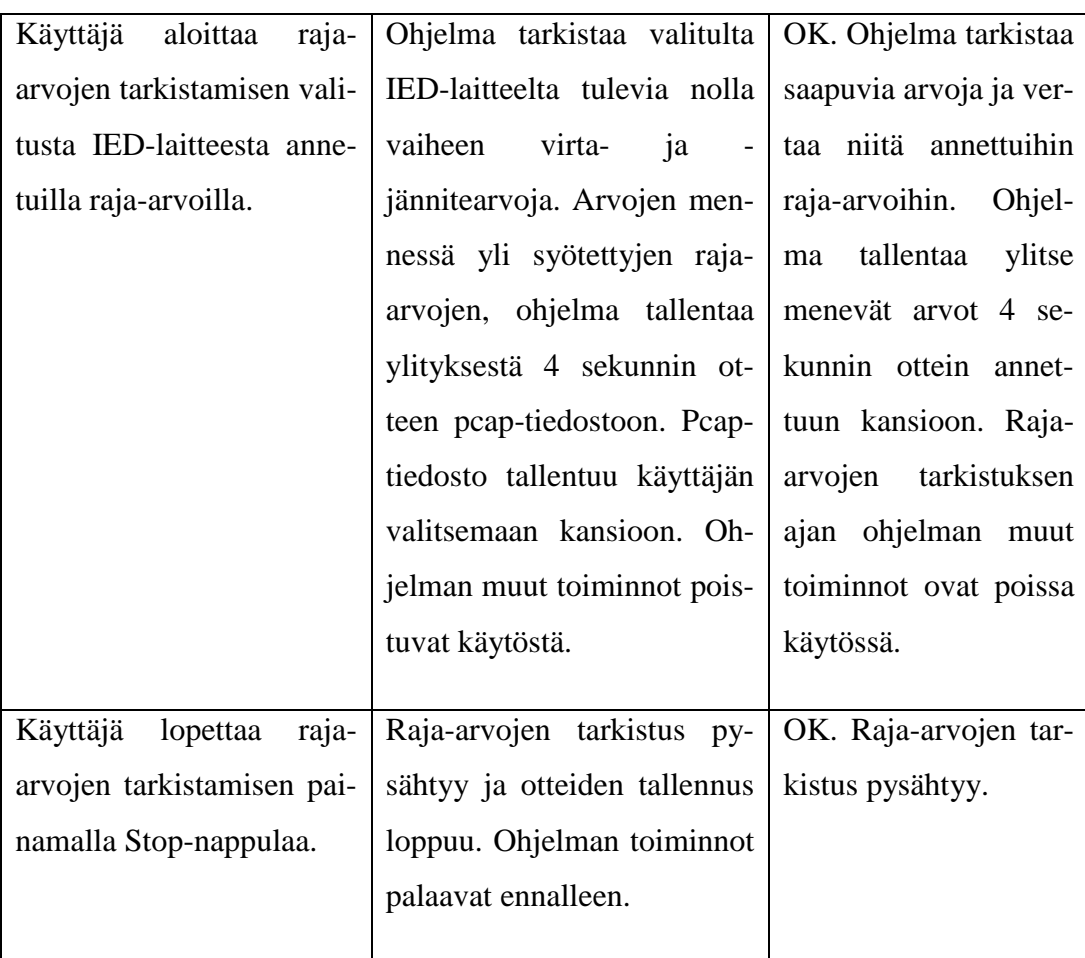

**Taulukko 13.** Ohjelman testaustaulukko yleistapauksille

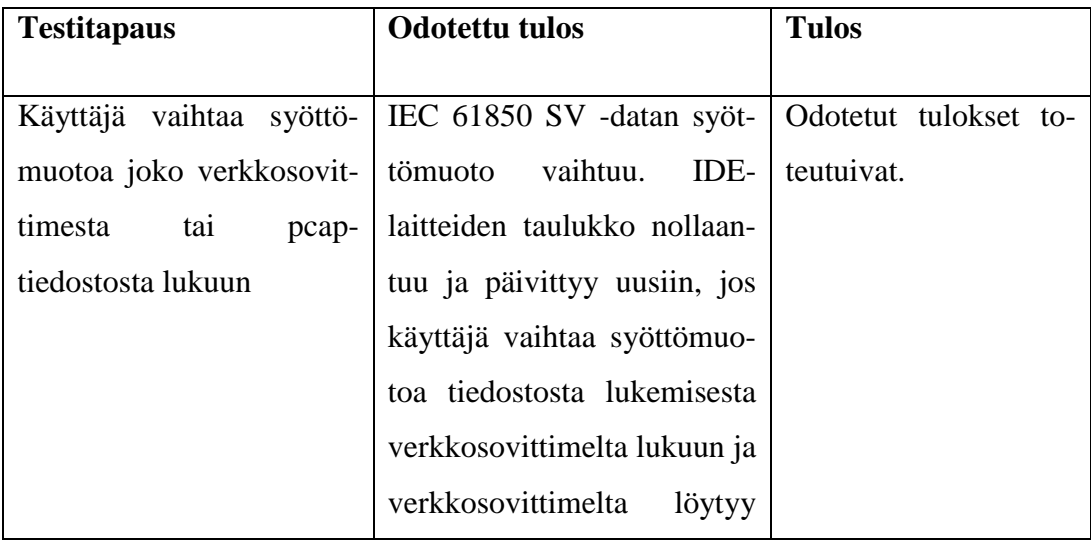

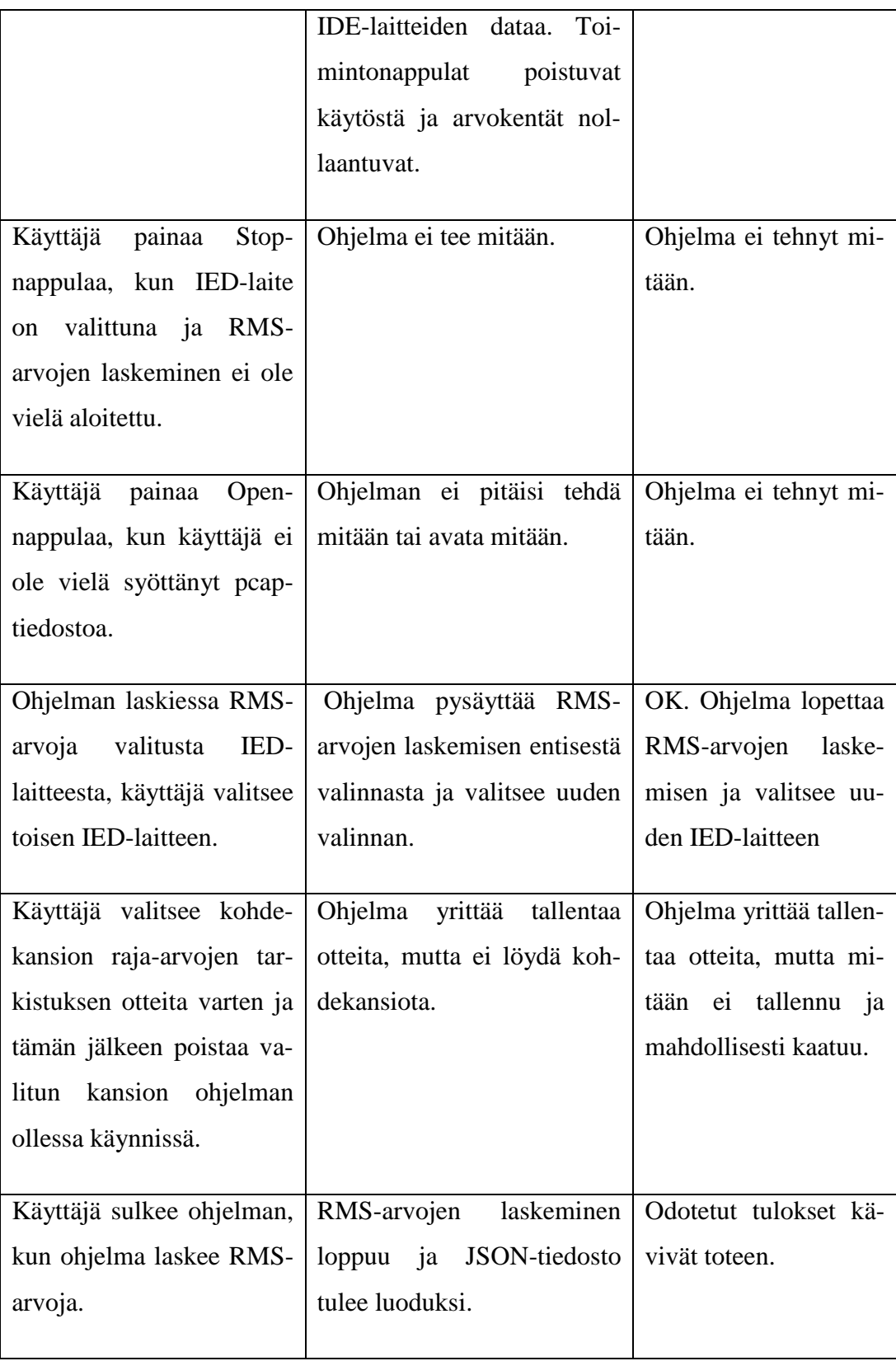

#### <span id="page-56-0"></span>**7 YHTEENVETO**

Opinnäytetyön tuloksena saatiin toimiva sovellus, jolla pystyy suodattamaan ja esittämään dataa Sundom Smart Gridistä ja sen kaltaisista IED-laitteiden aliverkoista. Työn tuloksena tehty sovellus täytti kaikki tärkeimmät sille määrätyt toiminnalliset vaatimukset. Sovellusta mahdollisesti pystyttäisiin kehittämään eteenpäin, kuten lisäämällä IED-laitteiden tehon laskemisen ja näyttämisen kuvaajassa. Myös nollajännitteen ja virran raja-arvojen tarkistusominaisuus olisi mahdollista jatko kehittää.

Opinnäytetyö oli melko laaja ja haastava. Työn aikana päästiin tutustumaan moniin uusiin asioihin ja opittiin paljon. Etenkin IEC 61850-9-2 -standardin Sampled Valuesiin ja sen Ethernet-kehykseen. Myös Javan uusin käyttöliittymä suunnitteluun ja luontiin tarkoitettu kirjasto JavaFX tuli tutuksi.

## <span id="page-57-0"></span>**LÄHTEET**

#### **Verkkolähteet**

/1/ Java Viitattu 20.9.2016

[https://en.wikipedia.org/wiki/Java\\_\(programming\\_language\)](https://en.wikipedia.org/wiki/Java_(programming_language))

/2/ jNetPcap Viitattu 20.9.2016

<http://jnetpcap.com/>

/3/ IEC 61850 Viitattu 21.9.2016

https://en.wikipedia.org/wiki/IEC\_61850

/4/ JavaFX Viitattu 21.9.2016

<http://docs.oracle.com/javafx/2/overview/jfxpub-overview.htm>

/5/ pcap Viitattu 21.11.2016

<https://en.wikipedia.org/wiki/Pcap>

/6/ JSON Viitattu 21.11.2016

<https://en.wikipedia.org/wiki/JSON>

/7/ gson Viitattu 24.11.2016

<https://github.com/google/gson>